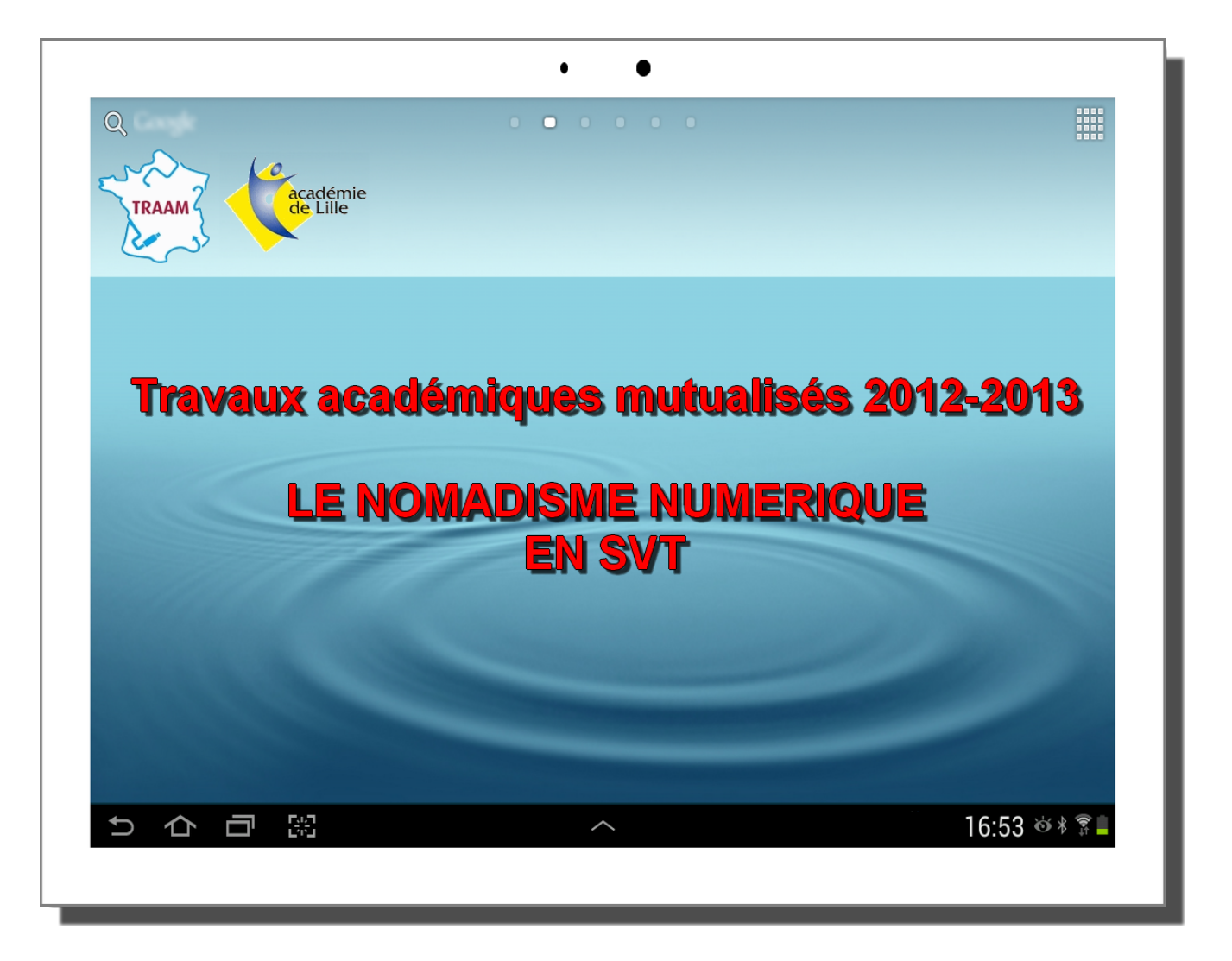

Un groupe de professeurs des sciences de la vie et de la Terre de l'académie de Lille a mené des recherches sur l'utilisation des outils nomades au sein des classes de collège et de lycée en SVT. Ils se sont pour partie appuyés sur des travaux académiques antérieurs : un travail sur les jeux sérieux et un autre sur les sorties géologiques.

Pilotage: **Jean-Marc Moullet, IA-IPR SVT**

 Professeur référent du groupe : **Christophe Foveau** (Collège Jean Rostand du Cateau-Cambrésis) [christophe.foveau@ac-lille.fr](mailto:christophe.foveau@ac-lille.fr)

 Professeurs participants : **Marc Blondé** (Collège David Marcelle, Billy Montigny) **David Campagne** (Lycée Pasteur, Lille) **Stéphanie Desabre** (Collège François Villon, Walincourt-Selvigny) **Nicolas Grevet** (Lycée Gambetta, Arras) **Vincent Kolle** (Lycée Baudelaire, Roubaix) **Grégory Michnik** (Lycée de l'Escaut, Valenciennes) **Sébastien Verbert** (Collège privé de la Malassise, Longuenesse)

## **Sommaire**

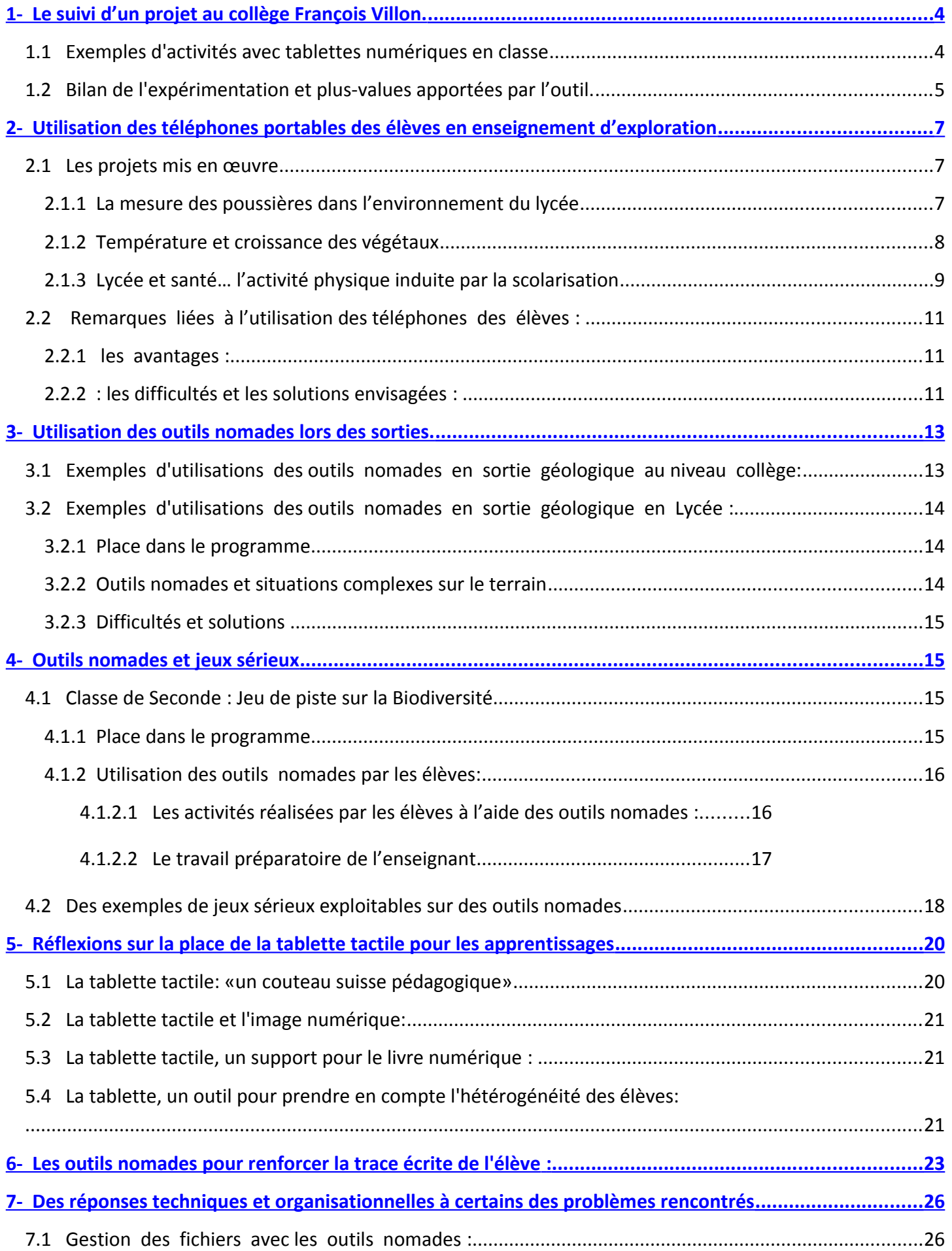

.

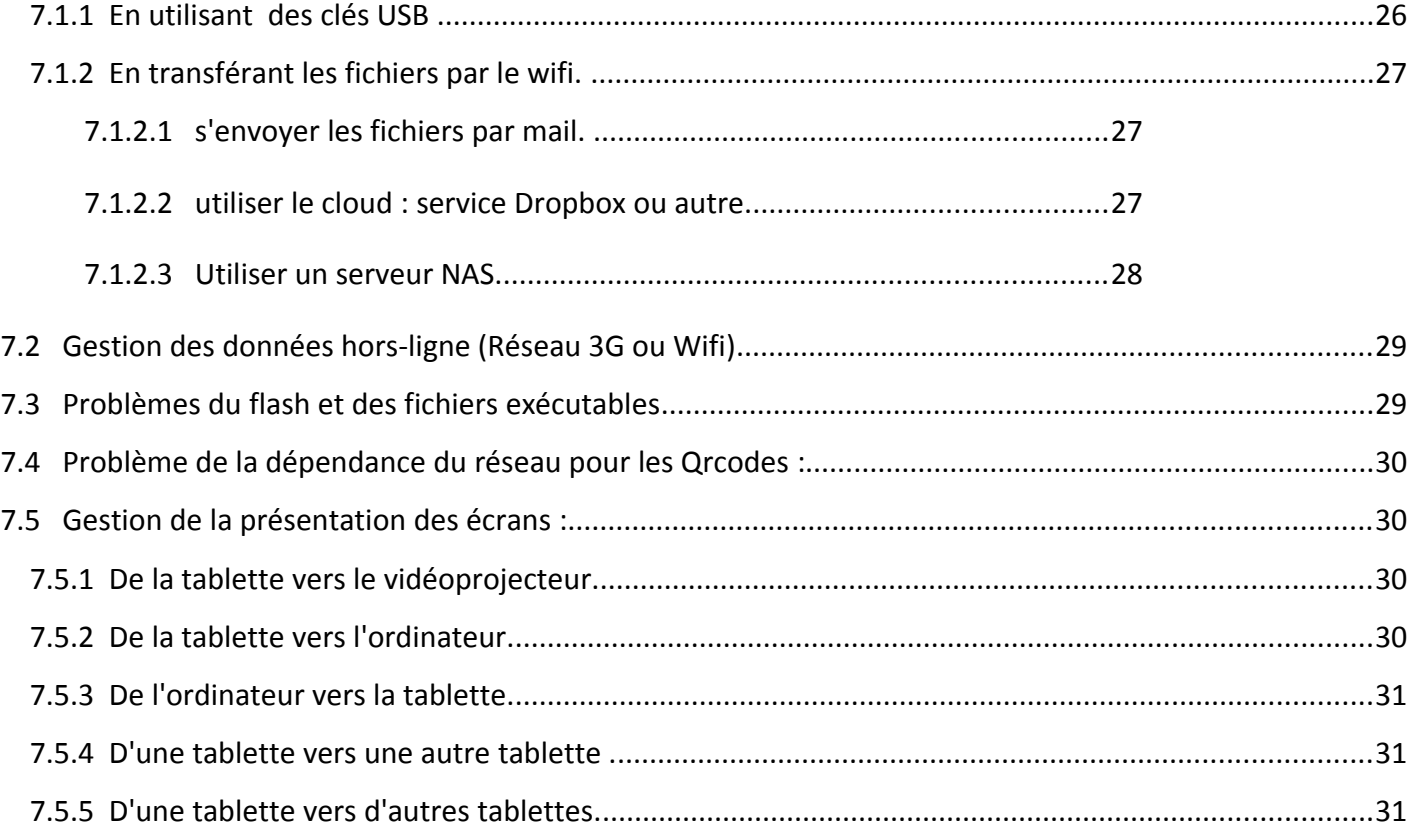

Remarque: Des liens sont disponibles dans ce document pdf et ils sont le plus souvent accompagnés de Qrcodes pour vous mettre à disposition les documents numériques associés sur votre outil nomade.

Vous trouverez l'ensemble des informations sur le travail de l'académie de Lille dans ce Traam à l'adresse suivante: <http://svt.discipline.ac-lille.fr/traams>

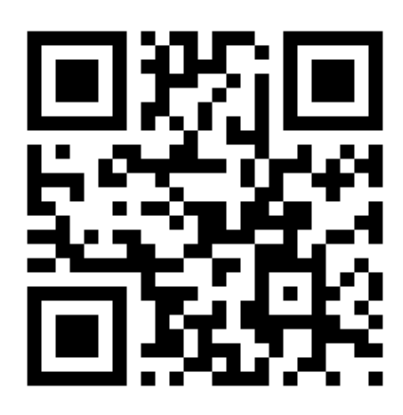

## <span id="page-3-0"></span>**1- Le suivi d'un projet au collège François Villon.**

L'équipe éducative du collège s'est investie dans un projet suivi par la DGESCO. Il s'agissait de travailler avec des élèves d'une classe de 4<sup>e</sup> sur des productions journalistiques en collaboration avec des équipes de la Voix **du Nord** (presse locale). Ce projet inclut des liaisons à la fois en direction des écoles mais également vers les lycées et l'enseignement supérieur.

Pour ce projet, le collège a été doté de 10 tablettes ASUS TRANSFORMER.

Il s'agit ici de mesurer en quoi les tablettes ont pu apporter une plus-value dans le décloisonnement des disciplines et de savoir comment elles peuvent favoriser les liaisons inter-cycles et les partenariats des professionnels ; il s'agit également de décrire les problèmes rencontrés et les solutions, pour certaines transitoires, qui ont pu être mises en place.

## **1.1 Exemples d'activités avec tablettes numériques en classe**

En SVT plusieurs situations ont été mises en place. Il s'agissait de travailler la maîtrise de la langue et de mettre en place des situations d'apprentissage pouvant intégrer l'utilisation des tablettes numériques.

#### *Annexe 1: scénario La reproduction humaine (De la fécondation à la naissance) Niveau 4ème*

#### *Annexe 2: scénario Communication au sein de l'organisme Niveau 4ème*

L'utilisation des tablettes numériques peut également favoriser et faciliter les travaux interdisciplinaires au sein d'un même établissement. Au collège François Villon, la volonté des professeurs d'intégrer l'utilisation des tablettes numériques aux enseignements a permis de **créer/renforcer une dynamique interdisciplinaire**. Un exemple d'activité commune entre les SVT et l'anglais est présenté ci-dessous : il intègre l'utilisation des tablettes numériques en langue anglaise sur un sujet étudié en quatrième dans la partie traitant de la reproduction humaine. Cette activité a également été l'occasion d'intégrer l'Histoire des Sciences et l'Histoire des Arts.

**Remarque :** Le choix du thème de l'accouchement a également été renforcé par le fait que les élèves ont un projet en cours de l'écriture d'un récit où ils ont fait le choix d'intégrer l'histoire d'une femme qui accouche pendant son voyage (interdisciplinarité : SVT – Français).

#### *Annexe 3: La reproduction humaine (l'accouchement) SVT / ANGLAIS Niveau 4ème*

**Remarque :** Dans cette séquence, il a été fait le choix d'utiliser la fonction vidéo de la tablette (on aurait pu choisir un enregistrement audio permis également par cet outil) mais aussi de nombreuses applications gratuites (enregistrement d'un bilan lu par le professeur et pouvant être mis à disposition des élèves via Flashcode par exemple)

#### *Annexe 4: L'activité interne du globe (Volcanisme) Niveau 4ème*

L'utilisation des tablettes numériques en classe est également utile à la valorisation de la continuité des enseignements et au décloisonnement des lieux d'enseignements.

A l'école primaire, les volcans sont étudiés dans la partie "Le ciel et la Terre" ainsi que les risques. Une activité sur la présentation des productions des élèves de quatrième sur le volcanisme pourrait être envisagée pour expliquer et illustrer les manifestations du volcanisme à la surface de la Terre aux élèves de CM2 par exemple. Cela pourrait être une façon de "décrypter" l'actualité, de l'expliquer aux élèves de primaire de façon simplifiée et de créer ainsi des **liaisons Inter-cycles.** La même démarche pourrait être envisagée entre le collège et le lycée.

Remarque : Il existe des applications équivalentes sur l'actualité sismique mondiale (Tremblements, EQinfo, EarthQuaker).

## **1.2 Bilan de l'expérimentation et plus-values apportées par l ' outil.**

L'arrivée des tablettes dans l'établissement a engendré de **nombreux problèmes techniques et organisationnels** (voir partie consacrée à ce sujet).

**La prise en main de l'outil par les élèves** a été beaucoup plus facile que ce qui avait été anticipé; bien que seulement 9 d'entre eux possèdent une tablette personnelle, les élèves ont l'habitude de manipuler les outils numériques et seuls les gestes « tactiles » restent délicats pour ceux qui n'ont jamais utilisé cet outil. Il n'y a donc pas eu de perte de temps.

Les élèves ont été craintifs car ils ont eu **peur d'abîmer la tablette**.

On peut noter que certains élèves maîtrisant l'outil ont tendance à dévaloriser ceux qui n'ont pas l'habitude.

**Certains élèves en difficultés** et maîtrisant l'outil se sont trouvés **valorisés** et ont réussi à produire des documents d'une qualité bien supérieure à leurs habitudes. Ils ont pu aider leurs camarades.

Le cas des élèves **dyslexiques** est également à souligner à travers cette expérimentation. La tablette numérique offre aux élèves (via l'application **Polaris Office**) la possibilité d'utiliser la correction automatique avec propositions de mots lors de la rédaction d'une trace écrite mais également d'activer la **conversion de texte par synthèse vocale**. L'élève peut ainsi écouter ce qu'il a écrit (sans déranger ses voisins en adaptant le volume sonore de la tablette ou en utilisant un casque audio) et constater le cas échéant qu'il n'a pas" écrit" ce qu'il "voulait dire". La qualité des traces écrites des élèves dyslexiques, que ce soit en SVT ou en français s'en est vue grandement améliorée. Ils ont été **motivés** à soigner leur trace écrite et cela leur a permis de s'investir plus facilement dans les activités proposées en classe.

Cette première expérimentation en classe a mis en exergue un impact positif de l'utilisation des tablettes numériques sur les situations d'apprentissage : impact positif au service de l'élève mais aussi de l'enseignant.

Les plus values de l'utilisation des tablettes en classe identifiées à ce jour sont récapitulées dans le tableau présent dans la page suivante.

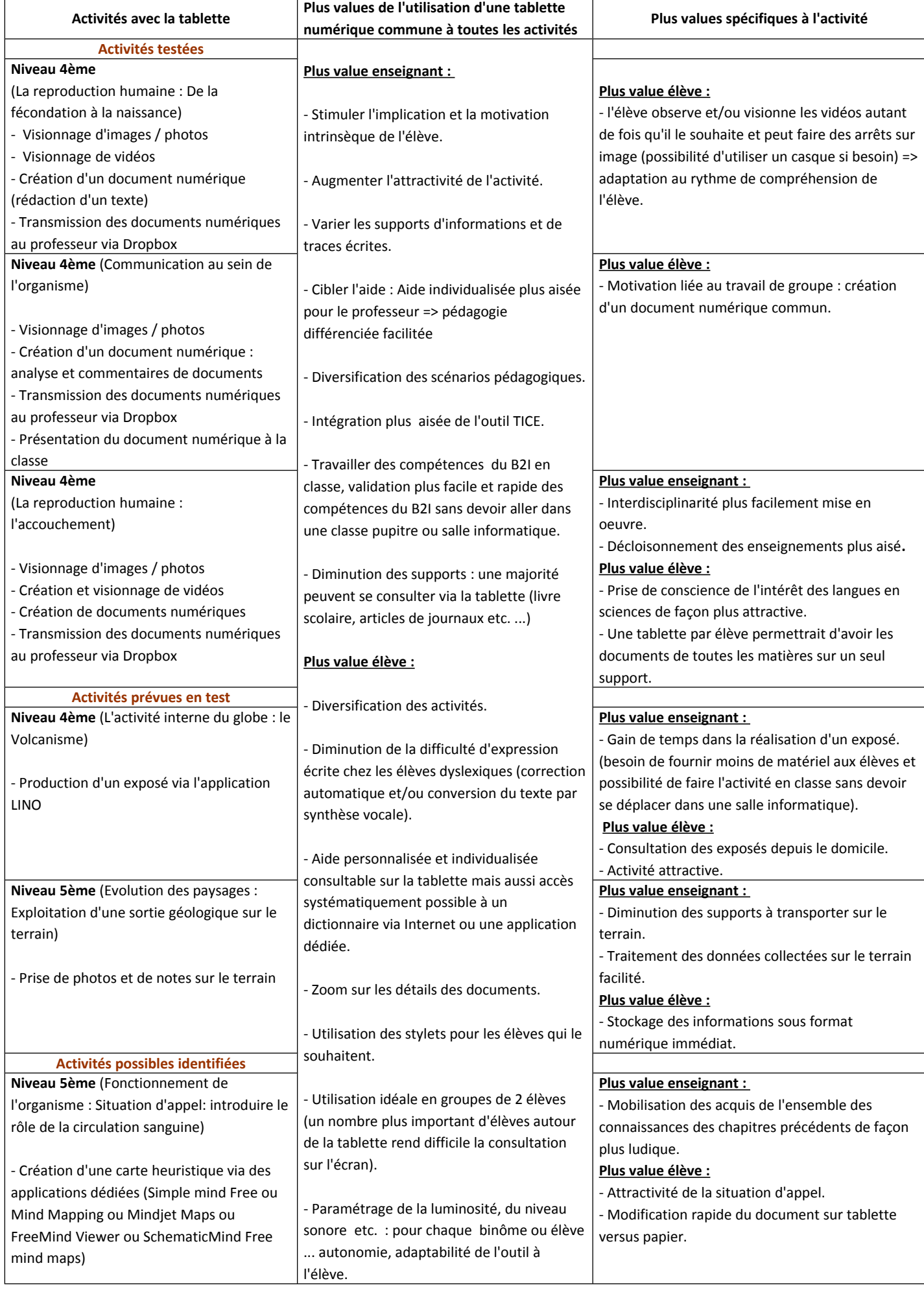

## <span id="page-6-0"></span>**2- Utilisation des téléphones portables des élèves en enseignement d'exploration**

Il s'agit ici de travailler avec un groupe d'élèves ayant choisi l'enseignement d'exploration « Méthodes et pratiques scientifiques » en seconde.

La première étape a été d'obtenir l'autorisation de l'utilisation par les élèves de leurs portables pendant les séances de cours. Le règlement intérieur de l'établissement ne l'autorisant pas. C'est le chef d'établissement qui a autorisé l'utilisation des téléphones portables, plus précisément des outils dont disposaient les téléphones portables pour mener des travaux en classe (Appareil photographiques, dictaphone, système GPS, outils de mesures, … )

#### **Le cadre du travail**

Le lycée a pour ambition de devenir un établissement en démarche globale de développement durable. Dans ce cadre, les élèves travaillent sur un thème libre en MPS pour évaluer l'impact du tissu urbain sur l'environnement du lycée.

Plusieurs projets sont menés par les groupes d'élèves qui avaient pour consigne d'introduire l'utilisation de leurs téléphones pour mener l'étude.

Sur 17 élèves, 15 possèdent un téléphone dont 13 un smartphone ( iphone, système androïd, Windows 8).

## **2.1 Les projets mis en œuvre**

## **2.1.1 La mesure des poussières dans l'environnement du lycée**

Certains élèves souhaitent s'emparer de la problématique de la pollution de l'air : ils veulent savoir si l'air au sein du lycée présente une éventuelle nocivité pour leur santé . Après discussion avec une association spécialisée dans la pollution de l'air **(L'association pour la prévention de la pollution de l'air A.P.P.A)**, une expérimentation sur la recherche de particules en suspension est menée. Le capteur de particules, simple et révélateur, est construit. Il s'agit d'une bande de carton d'un mètre de long et de quinze centimètres de large sur laquelle vont être percés six trous de diamètre connus. Une bande adhésive double face est ensuite positionnée pour recouvrir ces trous. Les élèves construisent des capteurs de poussières qu'ils disposent à différents endroits dans le lycée (intérieur et extérieur des bâtiments, dans les salles de cours, les couloirs, le gymnase mais aussi la cour proche du boulevard périphérique, l'entrée des élèves…). Les particules quelles qu'elles soient se collent sur l'adhésif. Les élèves peuvent ainsi récolter et analyser qualitativement les particules recueillies aux différents endroits. L'observation d'une photographie prise à la loupe binoculaire permet un comptage des particules présentes via le logiciel MESURIM. Une observation microscopique de ces dépôts complète l'analyse qualitative avec la détermination de pollens notamment.

Les difficultés à extraire les dépôts particulaires sur l'adhésif (très résistant) ont conduit les élèves à construire les capteurs de particules d'un deuxième type, un filtre en forme d'entonnoir placé verticalement préférentiellement dans les zones venteuses et horizontalement partout ailleurs. Là encore un travail de comparaison est possible.

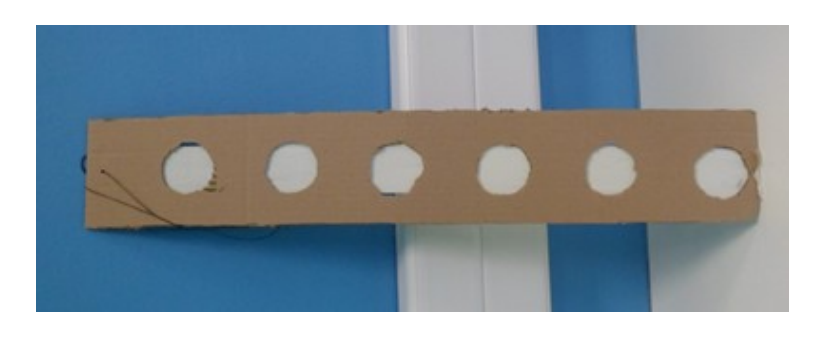

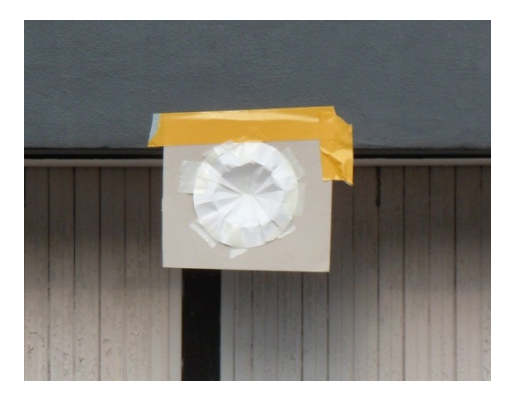

#### **Capteur de poussières modèle 1 Capteur de poussières modèle 2**

Les installations et le suivi des mesures sont réalisés avec prise de photographies avec les téléphones ainsi que des mémos vocaux qui précisent le positionnement, les conditions météorologiques, la date. Ils utilisent également un tableur intégré à l'appareil. Ces données sont ensuite traitées et géolocalisées (Travail sous google Earth avec un KMZ qui inclut également la position précise de chacun des capteurs).

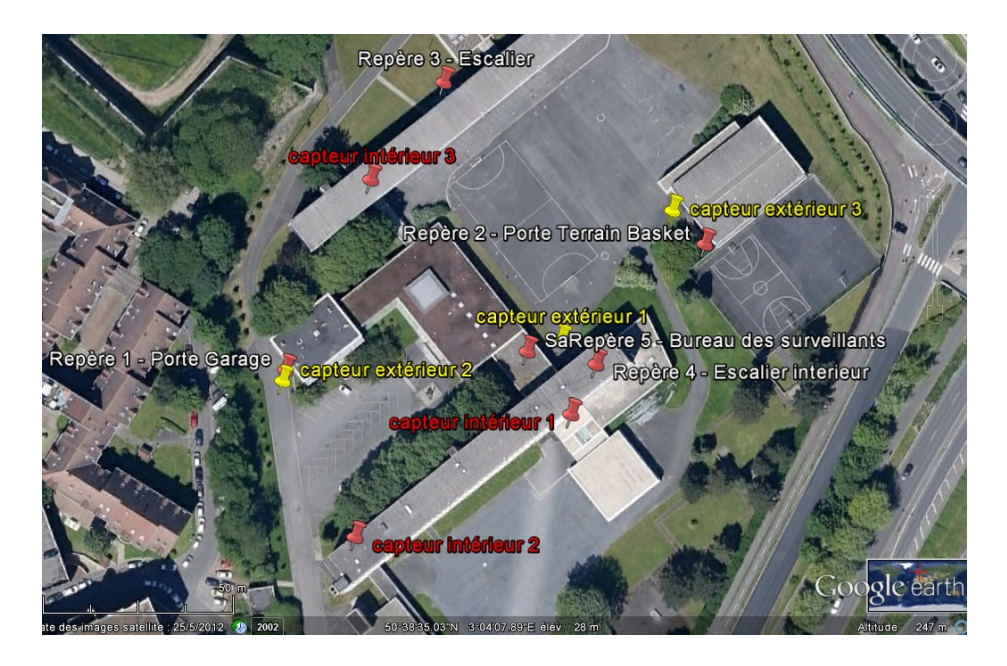

## **2.1.2 Température et croissance des végétaux**

Il s'agit ici de tenter une corrélation, et surtout de mener une critique des résultats, sur un lien entre température et donc exposition et croissance des végétaux des espaces verts du lycée. Comme pour le groupe précédent les élèves utilisent la prise de photographies, les mémos vocaux, la géolocalisation, le tableur intégré.

Les élèves ont mis en culture sur milieu gélosé des plantes au stade 4 feuilles. Ils ont déposé ces cultures en double exemplaire en différents endroits du lycée : salles de classe, salle des personnels, couloirs, centre de documentation…

Chaque semaine, un relevé photographique des plantes est réalisé ainsi qu'une mesure de température.

La photographie sert ensuite de support à la mesure de la hauteur des plantes et de la surface foliaire à l'aide du logiciel MESURIM. L'ensemble des résultats est consigné dans un tableur.

**Exemple d'une production d'élèves.**

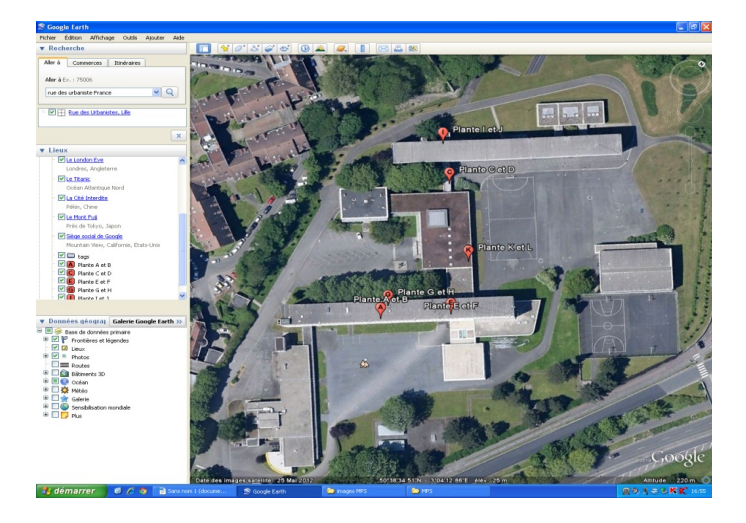

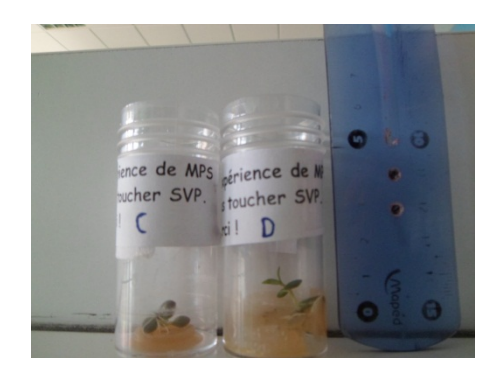

## **Exemple de photographie prise avec les téléphones des élèves**

#### **KMZ construit par les élèves intégrant les données ci contre**

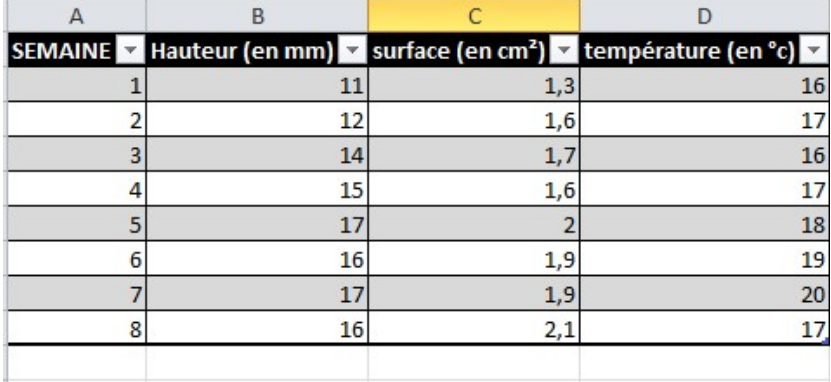

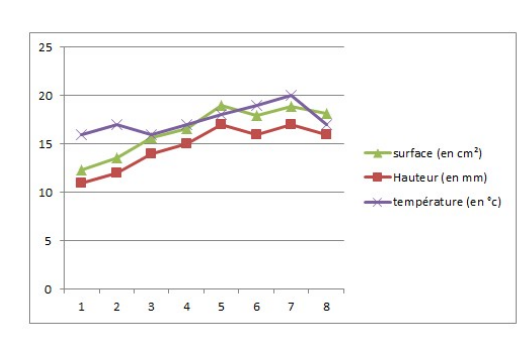

#### **Graphique de résultats**

## **Tableau de données construit par les élèves**

## **2.1.3 Lycée et santé… l'activité physique induite par la scolarisation**

A noter que ce projet pourrait être intégré au cours de la classe de seconde.

Il s'agit de mesurer les activités physiques induites par les trajets de la résidence des élèves au lycée et celles menées dans la journée.

Les élèves ont utilisé des applications gratuites permettant de mesurer les trajets parcourus en fonction du moyen de locomotion (à pied, en vélo). Les applications mesurent les trajets, donnent les vitesses moyennes, évaluent l'énergie dépensée…

## **Les applications utilisables :**

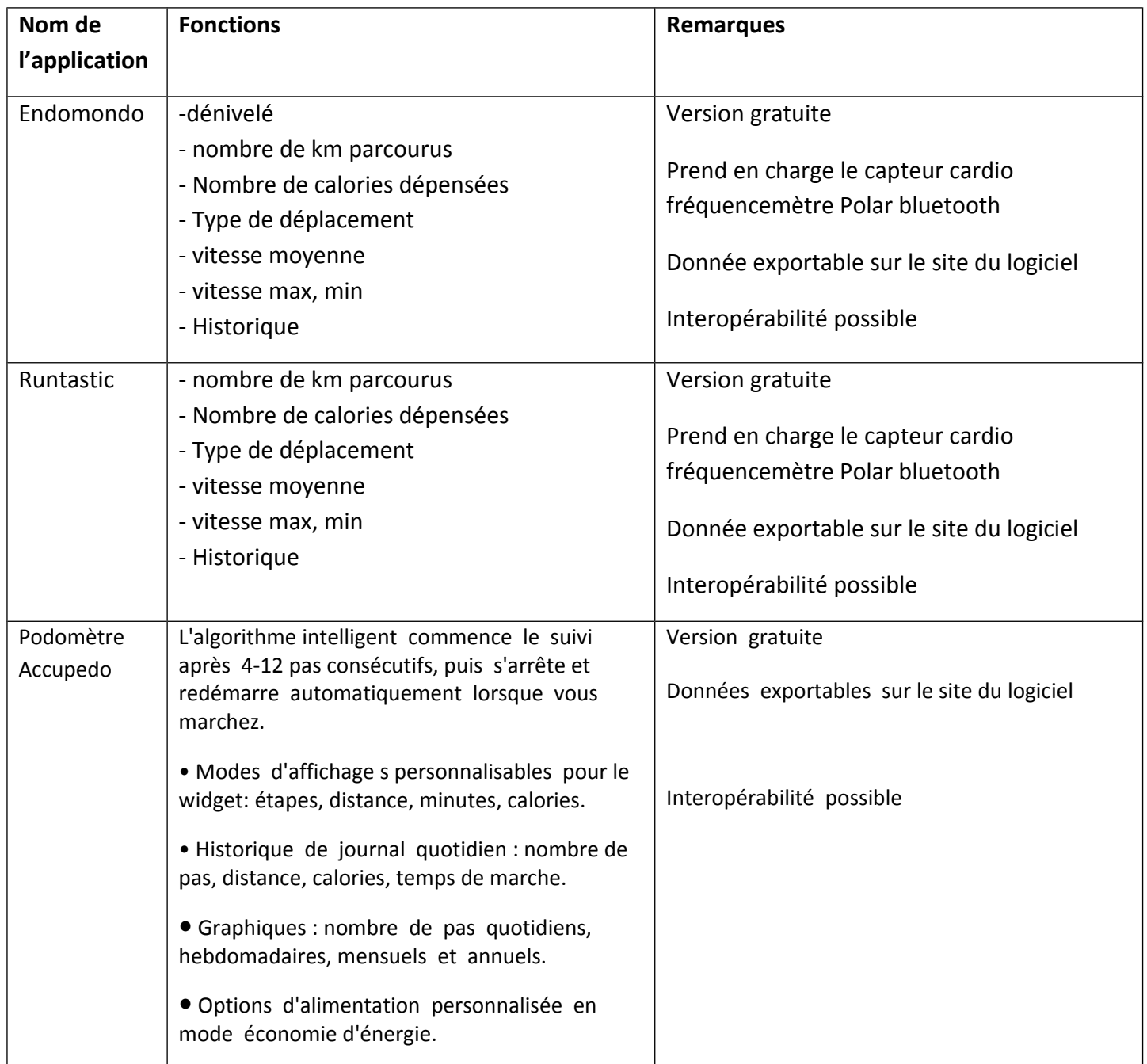

Voici un exemple de résultat : les élèves ont filmé leur déambulation et fait un montage vidéo accéléré de leur parcours . Les données récupérées par l'application ont permis d'envisager un début de production.

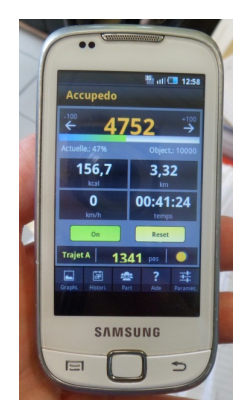

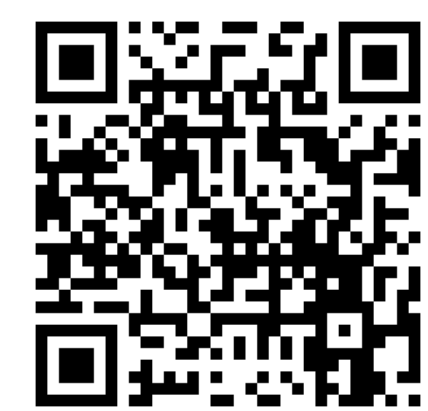

[Lien pour consulter la vidéo du QRcode](https://www.youtube.com/watch?v=CONrVFi95dA)

## **2.2 Remarques liées à l ' utilisation des téléphones des élèves :**

## **2.2.1 les avantages :**

De nombreux élèves possèdent des Smartphones intégrant des fonctionnalités utilisées dans le cadre des enseignements. Ceux-ci se substituent aux outils proposés par le lycée (webcam, appareil photographique, microphone). Le nombre de caméras, d'appareils photographiques utilisables est ainsi bien supérieur à celui que pourrait fournir l'établissement.

L'outil étant familier, les élèves font preuve d'une grande rapidité d'exécution. Ils s'affranchissent du matériel disponible en salle de SVT et des fiches techniques correspondantes.

L'élève garde sur lui une trace de l'activité menée. Celle-ci sera rapidement consultable à tout moment en tout endroit.

Les téléphones permettent de réaliser des mesures en dehors de la salle de classe sans avoir à se soucier d'une alimentation disponible.

## **2.2.2 : les difficultés et les solutions envisagées :**

Cependant la pratique a mis en évidence des difficultés :

- la diversité des matériels est un frein pour l'enseignant. En effet, si l'élève maitrise la plupart des applications de son téléphone, l'enseignant lui n'a pas forcément connaissance des paramètres de navigation des téléphones de la classe (aussi divers qu'il existe de modèles). Il faut accepter de ne pas connaître l'outil mais aussi de confier aux élèves des tâches que l'enseignant ne maitrise pas.
- De plus certains paramétrages du téléphone (définir le téléphone comme périphérique de stockage de masse) sont obligatoires pour exporter des fichiers et méconnus de l'élève comme de l'enseignant.
- Les téléphones portables étant différents, l'exportation et l'exploitation des données nécessitent quelques précautions :

Les téléphones fonctionnant sous androïd possèdent des cartes micro-SD où sont stockés les vidéos, les photographies et les sons (à condition de définir le téléphone comme périphérique de stockage de masse). Un support de carte MicroSD et un lecteur USB sont donc à prévoir.

On peut s'affranchir de cette étape à condition de posséder les connectiques nécessaires (câble portable-USB universel)

Les Iphones ne possèdent pas de carte micro-SD intégrée. L'exportation des données se fait soit par Bluetooth (pour des fichiers peu volumineux) vers d'autres téléphones, soit par internet via un compte mail (sous réserve d'un abonnement le permettant et d'un compte existant pour les élèves) .

Le plus simple étant de posséder les câbles de connexion à un ordinateur (spécifique pour les Iphones et différents selon les versions des Iphones ; un câble de synchronisation pour les I phones 4 ou un adaptateur pour I Phone 5 est un minimum à posséder)

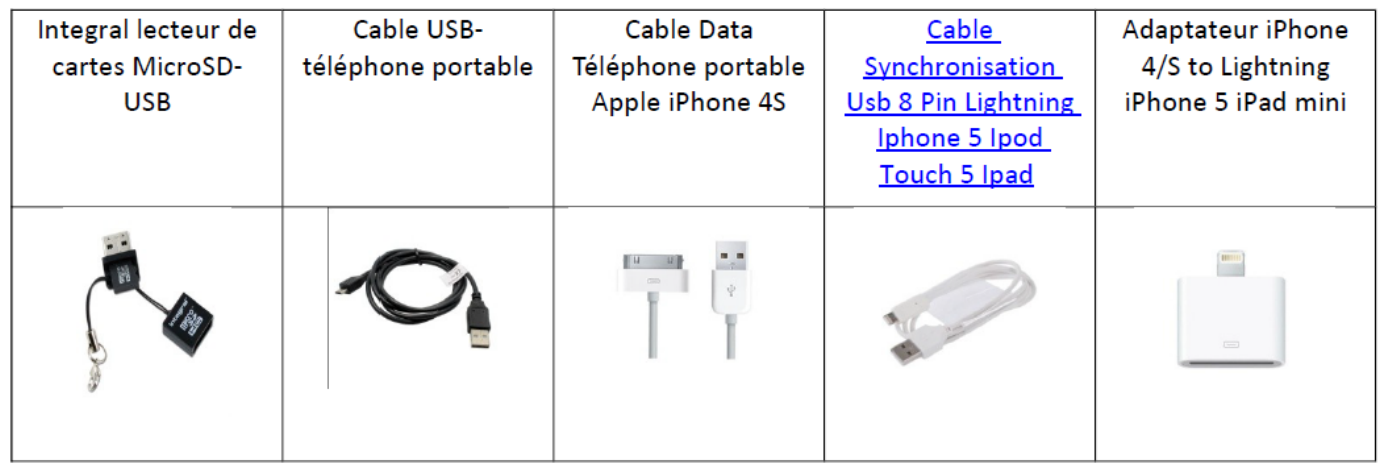

## T ableau récapitulatif des câbles nécessaires à l ' exportation des données des différents portables

Le choix a été fait d'utiliser les applications déjà en possession des élèves. En effet, de nombreuses applications sont disponibles sur Internet. Cependant le téléchargement requiert une identification des élèves, le cas échéant la création d'un compte avec de nouveaux identifiants et mot de passe très souvent oubliés d'une semaine à l'autre. Toutes les applications ne sont pas compatibles avec toutes les marques et modèles de smartphones, ce qui multiplie les obstacles. Enfin certaines applications sont payantes (notamment pour les Iphones).

Nous avons également rencontré des difficultés liés aux abonnements des élèves : nombre d'entre eux ont des forfaits limités en temps et en capacités. Après quelques séances, les forfaits sont bloqués et l'utilisation du réseau est rendue impossible. Il faut donc cibler des élèves avec des abonnements illimités pour assurer un suivi régulier dans le travail entamé.

De plus, des problèmes de logistique sont survenus au début de l'expérimentation : tous les élèves n'ont pas de téléphone permettant la saisie d'informations. Or de semaine en semaine, les absences de certains, les téléphones déchargés ou les cartes pleines n'ont pas permis un suivi régulier du travail. Il convient de parer ces difficultés en sauvegardant sur un support externe le travail de chaque groupe et de prévoir des connectiques permettant le chargement des batteries.

Enfin l'utilisation des outils personnels des élèves ne doit pas se substituer totalement à l'utilisation des outils du lycée. En effet, les épreuves des capacités expérimentales du baccalauréat prévoient l'utilisation du matériel du lycée et non celui de l'élève.

## <span id="page-12-0"></span>**3.1 Exemples d'utilisations des outils nomades en sortie géologique au niveau collège:**

 **1-** Les élèves peuvent se repérer durant la sortie sur une carte scannée . Ils peuvent prendre des photographies, noter des commentaires dans un traitement de texte et annoter des images avec l'application **SKITCH.**

## *Annexe 5 : Scénario pédagogique sortie géologique (utilisation de Skitch)*

**2-** Utilisation de l'application **Oruxmaps** (androïd) : [Liens vers la page du site académique contenant les tutoriels pour utiliser Oruxmaps](http://svt.discipline.ac-lille.fr/traams/les-outils-nomades/travaux-sur-le-terrain/sortie-geologique)  Cette application permet d'enregistrer la trace de la sortie sur une carte disponible en mode hors ligne. On peut afficher, lors de la sortie, la couche « photographie aérienne », la carte géologique imprimée au 1/50000, et bien d'autres, à condition de les avoir téléchargées au préalable.

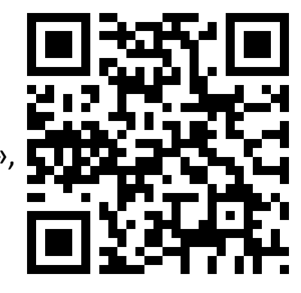

Durant le parcours, l'élève peut ajouter facilement à la trace, des photographies géolocalisées, des commentaires et changer de carte pour ses observations. Le tout sera exportable, au retour, au format KMZ.

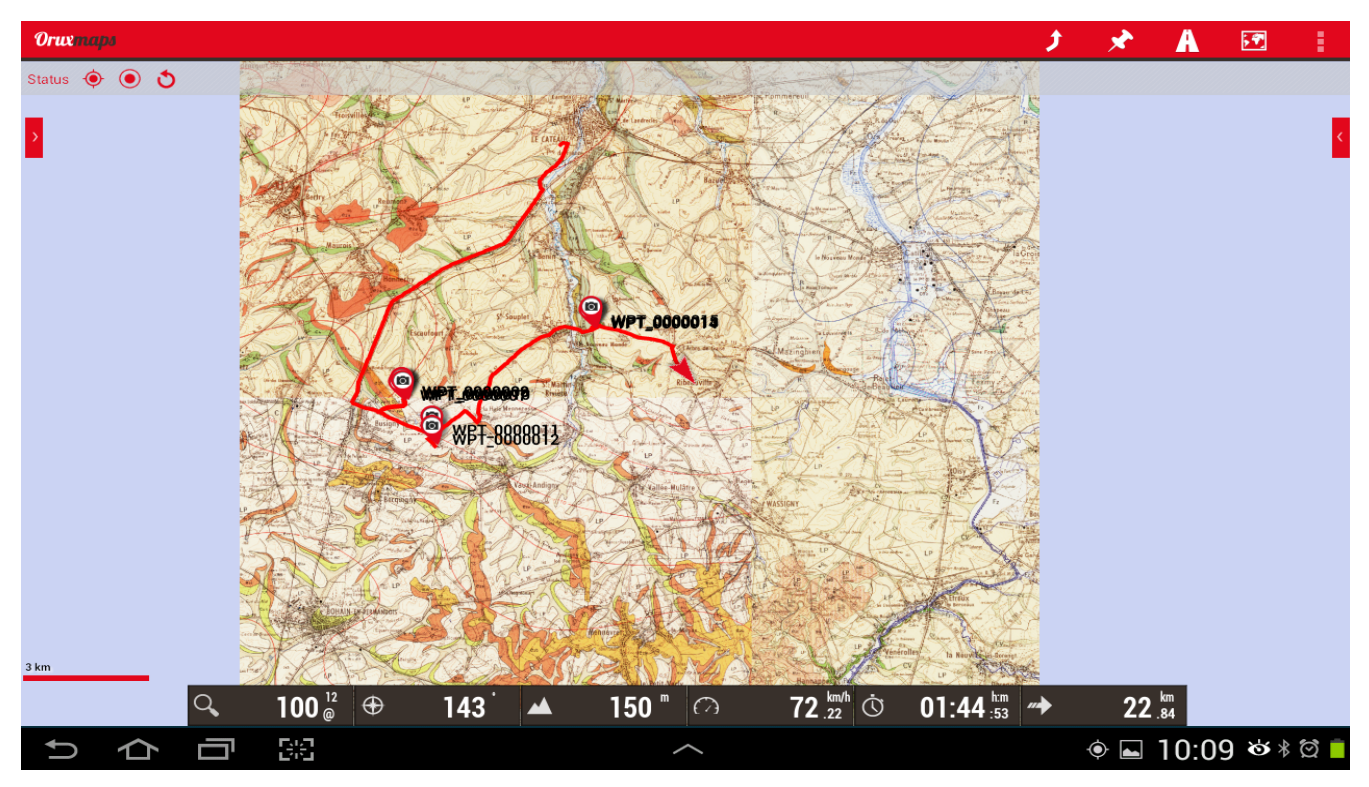

 *Capture d'écran de l'application Oruxmaps durant la sortie géologique*

## **Remarques :**

- Avec cette application, le professeur pourra envisager de fournir la trace ou des géosignets aux élèves. Quand ils se déplaceront, ils seront alertés par des alarmes s'ils s'éloignent trop de la trace ou s'ils se rapprochent des géosignets.

- La carte géologique est, en collège, le plus souvent exploitée en classe que lors de la sortie géologique. Le fait d'avoir téléchargé les cartes dans la tablette permet un affichage beaucoup plus rapide pour l'exploitation en classe.

## **3.2 Exemples d'utilisations des outils nomades en sortie géologique en Lycée :**

## **3.2.1 Place dans le programme**

Le travail a été construit à partir de 2 exemples:

**- Classe de 2 nd: Enjeux planétaires contemporains : énergie, sol***:* Les exploitations de charbon dans la région Nord-Pas de Calais. Sorties en seconde (également possible en première S)

**- Classe de terminale S: La disparition des reliefs.** : Sortie géologique d'Audresselles sur l'érosion

### **3.2.2 Outils nomades et situations complexes sur le terrain**

Il s'agit d'identifier les avantages des outils nomades pour favoriser la mobilisation des savoirs et des savoirfaire des élèves sur le terrain.

La taille des appareils est un avantage très important sur le terrain. Les Smartphones sont de ce point de vue plus facilement transportables mais leur taille ne favorise pas le travail en groupe autour d'un même écran. Les tablettes sont plus encombrantes mais beaucoup moins qu'un ordinateur même ultraportable.

Les applications embarquées (qui doivent être téléchargées en amont) permettent aux élèves de disposer d'une multitude d'outils. Ils peuvent les utiliser en fonction des investigations conduites. Les stratégies opérées sont différentes d'un groupe à l'autre. Les tablettes et les téléphones peuvent ainsi disposer :

- De logiciel « boussole »De logiciel « inclinomètre »
- De logiciel permettant d'évaluer la taille d'objets géologiques
- De logiciel permettant de géolocaliser un point
- De faire des photographies géolocalisées
- De logiciel permettant d'afficher la carte géologique (BRGM)
- D'un accès à internet via les téléphones (ou de tablettes avec cartes SIM)

Les données collectées sur le terrain alimentent le travail en classe (création d'un fichier KMZ Google Earth par exemple, fichier alimenté grâce aux photos prises et géolocalisées lors de la sortie).

Les élèves qui travaillent autour d'outils nomades ont moins tendance à être influencés par le travail des autres groupes. En effet ils ne peuvent pas voir facilement les applications utilisées et la stratégie de résolution des autres. Avec du matériel classique (clinomètre, boussole à main, appareil photographique), un regard sur le travail effectué par les autres influence leur stratégie. Pour autant c'est aussi une difficulté pour mutualiser les travaux sur le terrain.

## **3.2.3 Difficultés et solutions**

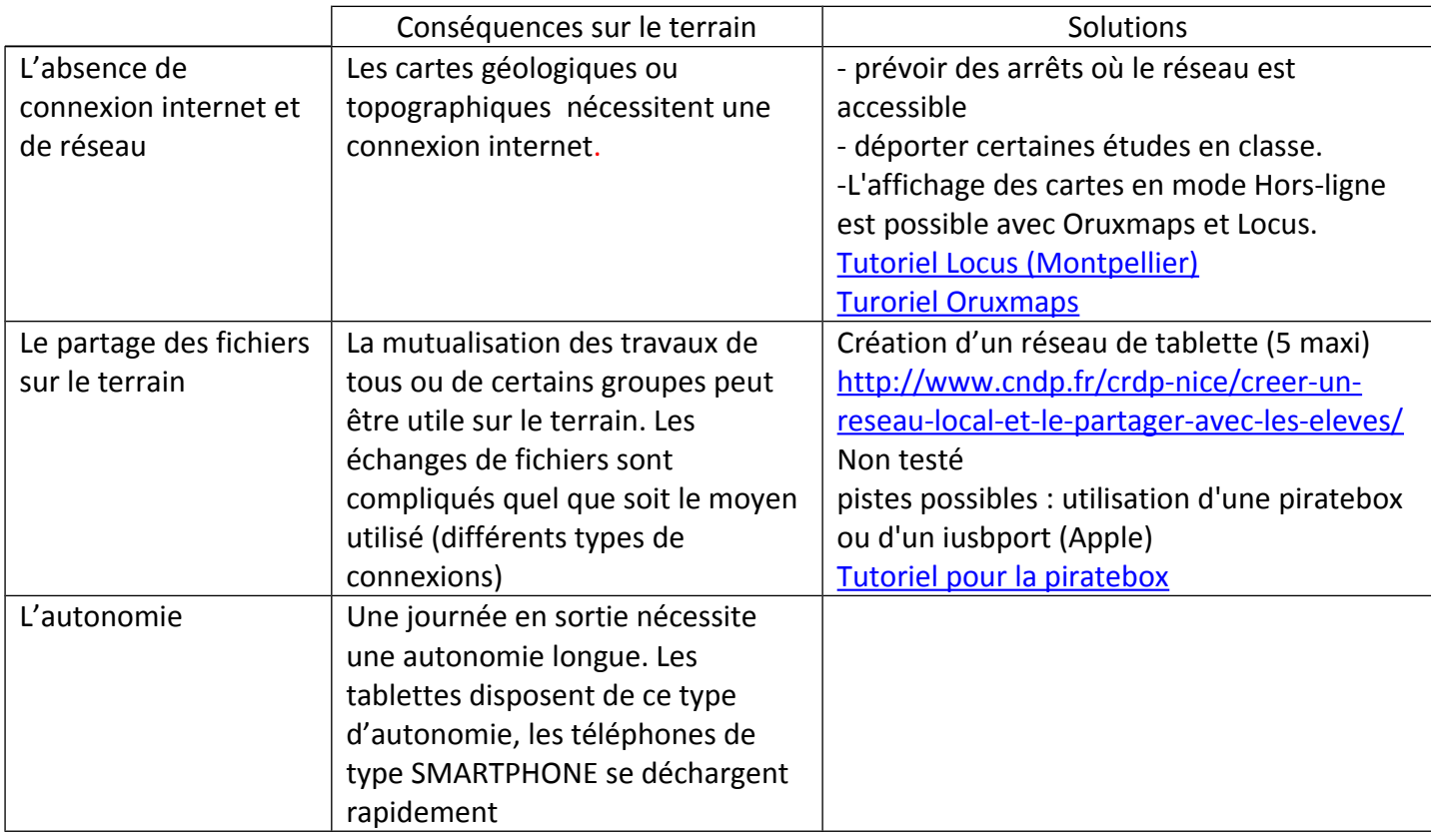

## <span id="page-14-0"></span>**4- Outils nomades et jeux sérieux**

Un travail sur les jeux sérieux a été réalisé par un groupe de production et de formation durant l'année scolaire 2010-2011. [lien vers le document](http://svt.discipline.ac-lille.fr/innover/jeux-serieux/former-au-developpement-durable-avec-des-jeux-serieux/at_download/file)

Ce jeu sérieux sur la biodiversité a été complété et finalisé cette année avec les outils nomades.

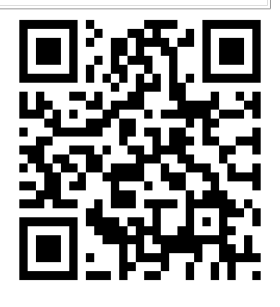

## **4.1 Classe de Seconde : Jeu de piste sur la Biodiversité**

## **4.1.1 Place dans le programme**

- Classe de 2<sup>nd</sup> : La Terre dans l'Univers, la Vie et l'évolution du vivant *:* La biodiversité, résultat et étape de l'évolution.

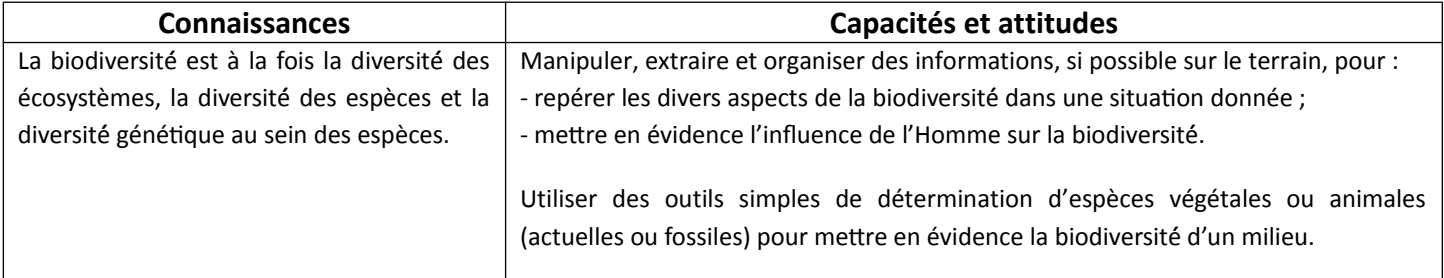

Ces points du programme sont abordés à travers un jeu de piste dans l'environnement proche du lycée : l'exemple cité est celui du Parc Barbieux qui jouxte le lycée Charles Baudelaire de Roubaix.

## **4.1.2 Utilisation des outils nomades par les élèves:**

Le jeu prend place lors d'une séance en groupe, il nécessite 30 à 45 minutes.  [liens vers les ressources du jeu de piste](http://svt.discipline.ac-lille.fr/traams/les-outils-nomades/travaux-sur-le-terrain/jeu-de-piste-sur-la-biodiversite/jeu-biodiversite.zip/view)

Les élèves sont répartis en groupes de 3 ou 4. Chaque groupe dispose d'un smartphone ou d'une tablette équipée d'une puce GPS et d'une connexion internet (3G au minimum).

Le but est de chercher des indices permettant de reconstituer un « mot mystère ». Pour y parvenir, les élèves doivent décrypter des QR-Codes répartis sur le lieu à explorer et réaliser une détermination de quelques espèces végétales.

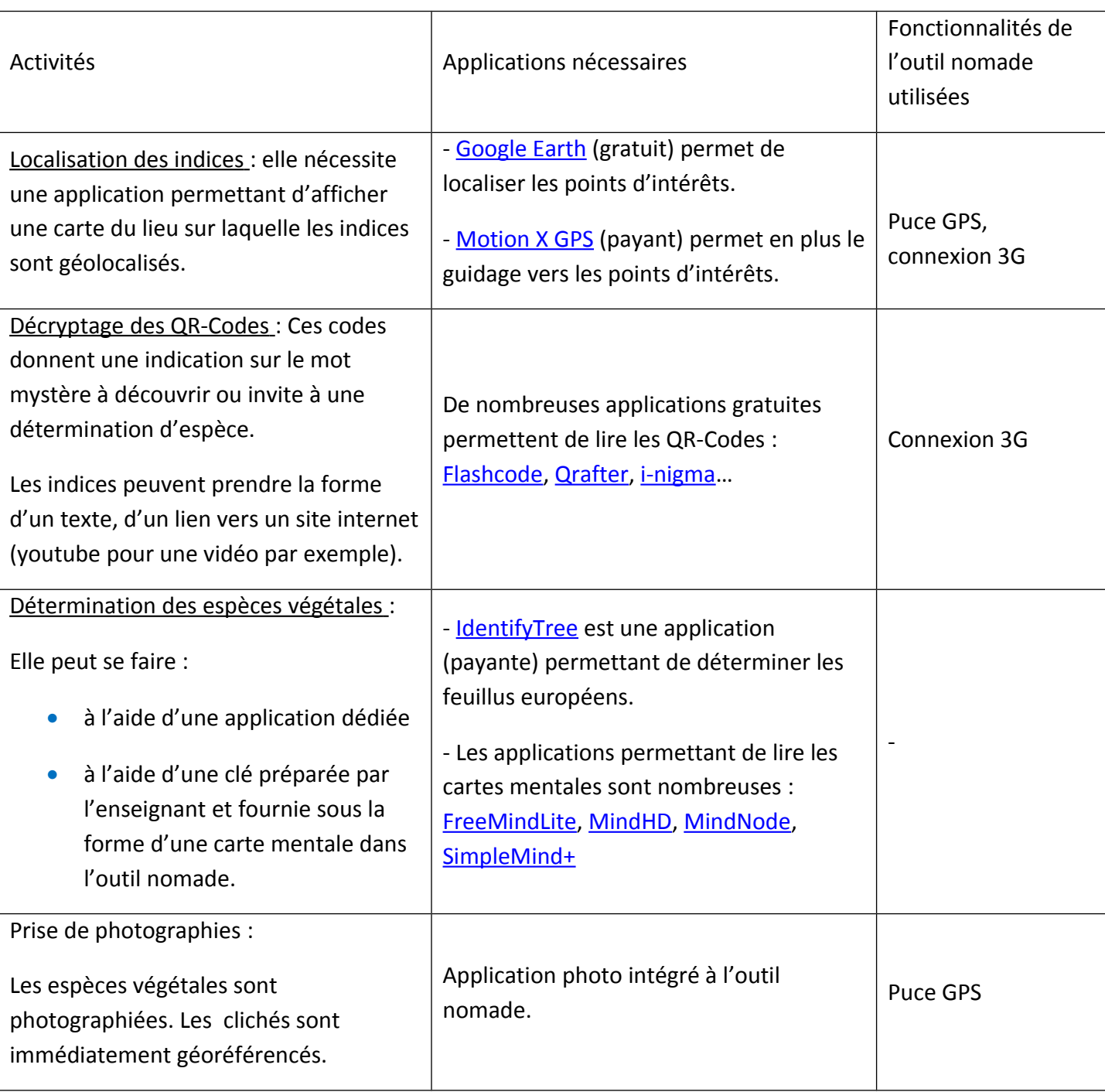

## *4.1.2.1 Les activités réalisées par les élèves à l ' aide des outils nomades :*

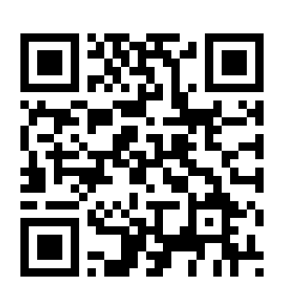

L'utilisation de la puce GPS entraine une consommation accrue de la batterie de l'outil nomade : il faut veiller à disposer d'une batterie suffisamment chargée.

Les différents smartphones/tablettes n'ont pas besoin d'être en réseau sur le terrain : chaque groupe d'élèves est autonome et ne communique pas d'informations aux autres groupes.

La coopération est stimulée au sein d'un groupe.

La compétition entre les groupes est une source importante de motivation pour les élèves.

## *4.1.2.2 Le travail préparatoire de l ' enseignant*

Le travail de préparation de l'enseignant est assez conséquent, il doit :

• **Géoréférencer les points d'intérêt** sur lesquels les élèves trouveront des indices.

Cela peut être fait :

- avec l'outil nomade qui sera utilisé par les élèves

- avec n'importe quel appareil équipé d'une puce GPS (GPS de randonnée par exemple).

Il faut veiller à la compatibilité des fichiers générés lors de cette étape avec l'application qui sera utilisée par les élèves.

Exemple : Les points d'intérêt sont relevés avec un GPS de randonnée qui génère un fichier au format gpx. Si l'on prévoit l'utilisation de Google Earth par les élèves, il faut convertir ce fichier au format kmz.

• Créer les indices sous forme de QR-Codes.

La génération des QR-Codes peut être réalisée en ligne, par exemple :

## <http://qrcode.kaywa.com/>

## <http://www.unitag.fr/qrcode>

• Créer une (des) clé(s) de détermination utilisables par les élèves sur le terrain.

Nous choisissons de réaliser nos clés sous la forme de cartes mentales. Différentes méthodes sont envisageables :

 $\triangleright$  Créer la clé de détermination avec un ordinateur (PC ou mac).

Des logiciels gratuits comme [Freeplane](http://freeplane.sourceforge.net/wiki/index.php/Main_Page) ou [Freemind](http://freemind.sourceforge.net/wiki/index.php/Main_Page) permettent de réalisation de cartes mentales de manière assez intuitive.

Il faut néanmoins s'assurer de la compatibilité du fichier obtenu avec l'application qui sera utilisée par les élèves pour lire ce fichier (les images insérées peuvent disparaître par exemple).

Créer la clé à l'aide de l'application installée sur l'outil nomade qui sera utilisé par les élèves.

On s'affranchit alors des problèmes éventuels d'incompatibilité de fichiers.

Dans les deux cas, il faudra transférer le fichier obtenu dans les smartphones ou les tablettes fournis aux élèves.

## **4.2 Des exemples de jeux sérieux exploitables sur des outils nomades**

L'utilisation pédagogique d'un jeu sérieux en classe ou à la maison permet l'apprentissage ludique de connaissances et de savoir-faire. Mis face à une situation complexe, motivante et représentant pour lui un défi, l'élève n'a d'autres choix pour « gagner » que de s'approprier et réutiliser des savoirs utiles. L'enseignant aura ensuite pour tâche de décontextualiser et globaliser ces savoirs. L'aspect ludique est partie prenante de la dimension motivante et donc facilite l'appropriation des savoirs. Certains jeux mettront l'élève au défi de faire mieux, ou en compétition ou enfin en collaboration avec d'autres joueurs. Les jeux collaboratifs où il faut s'associer pour gagner, développent l'esprit d'entraide et d'équipe, ce qui est utile pour cimenter les relations d'un groupe ou les élèves se connaissent peu.

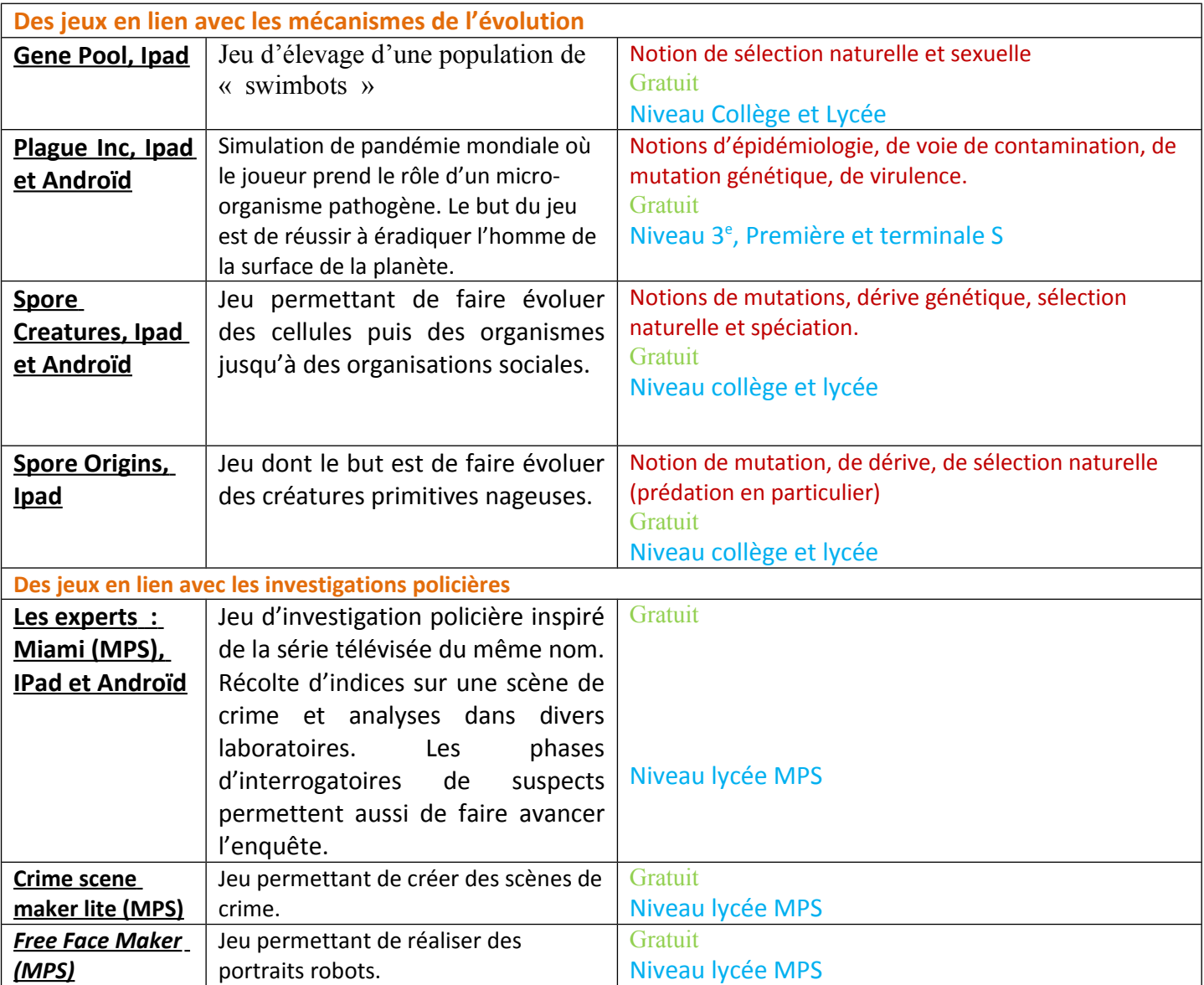

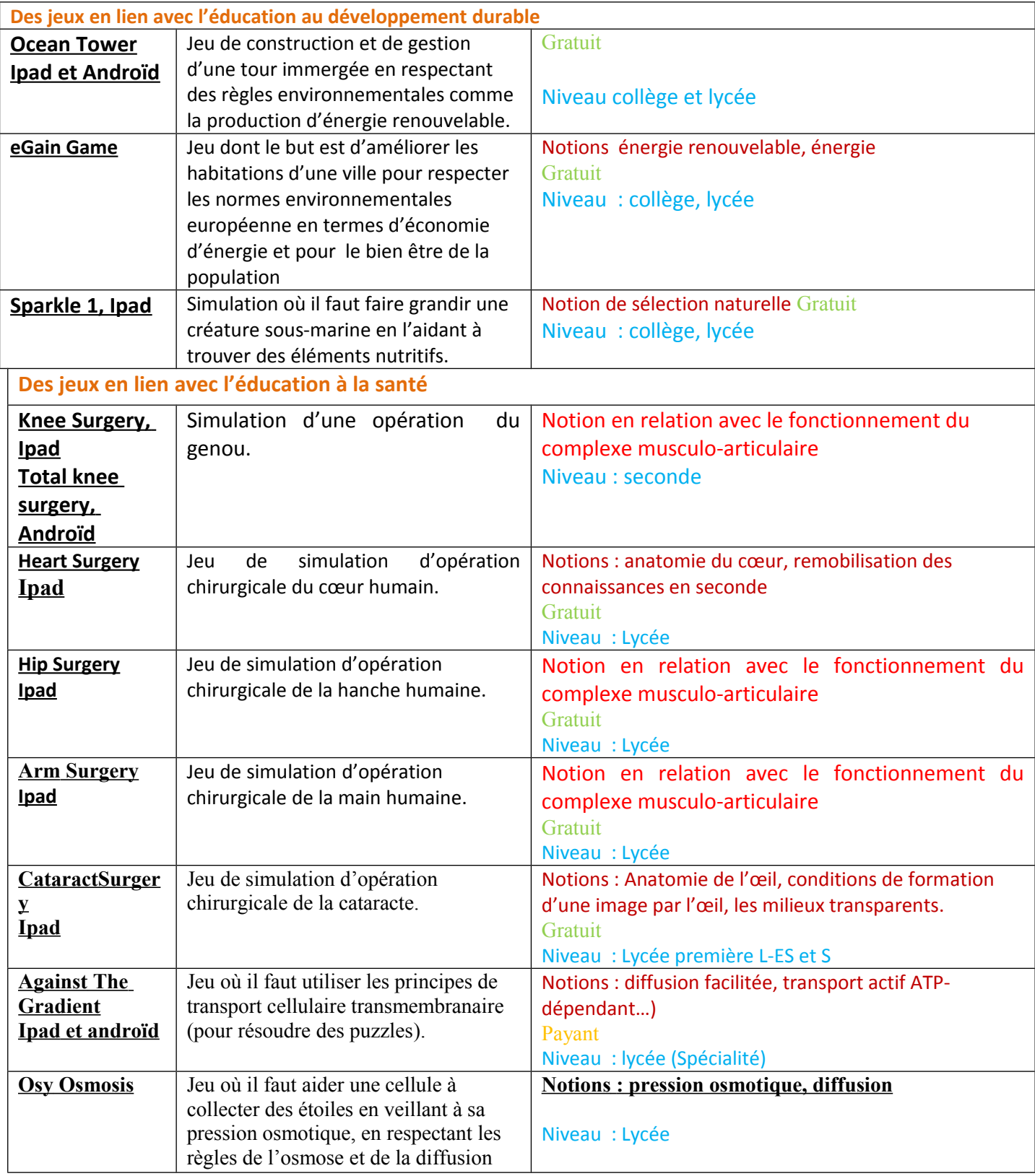

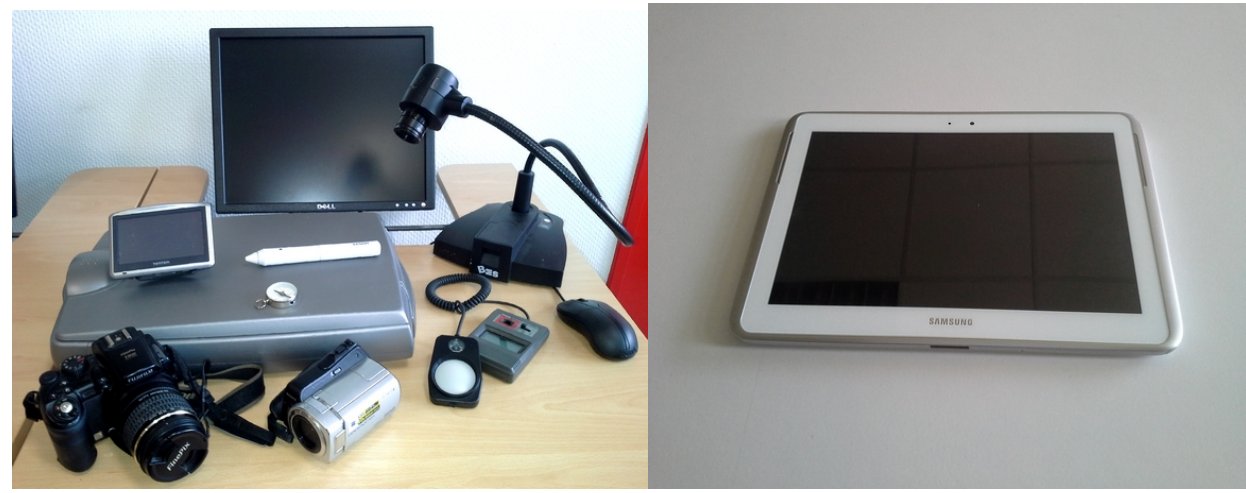

## <span id="page-19-0"></span>**5.1 La tablette tactile: «un couteau suisse pédagogique»**

Un ensemble d'appareils utiles en SVT remplacés par la tablette tactile.

La tablette tactile est capable de remplacer bon nombre d'appareils très différents, elle sert d'appareil photographique, de caméscope, de scanner, de luxmètre, de GPS, de boussole, de caméra sans fil, de TBI et bien d'autres encore...

La diversité des outils disponibles grâce à la tablette augmente les possibilités d'utilisations par les élèves placés en situation de recherche, dans le cadre d'une tâche complexe. Ils peuvent **choisir des applications différentes selon leurs stratégies** et il y a **moins de contamination** entre les groupes car ils ne voient pas ce que font les camarades.

La qualité de l'appareil photographique de la tablette est cependant inférieure à celle d'un bon appareil photographique, mais l'image est tout à faire correcte pour l'utilisation que l'on en fait le plus souvent dans nos cours de SVT. La tablette s'impose, par la diversité de ses outils, comme incontournable pour notre pédagogie.

**Le démarrage rapide** de la tablette en fait un outil disponible pour une utilisation fréquente dans nos cours, quand cela est nécessaire.

Le faible encombrement des tablettes par rapport aux ordinateurs portables permet de laisser de l'espace sur les paillasses pour les manipulations et les cahiers.

**Le catalogue conséquent d'applications** de l'apple store et de google play ajoute un intérêt tout particulier à ces outils nomades, dont il serait dommage de se priver. (choix des applications par les élèves, prise en compte de l'hétérogénéité, jeux sérieux,...)

On regrettera pour notre matière la difficulté à utiliser l'EXAO (expérimentation assistée par ordinateur) avec les tablettes, mais des solutions comment à être proposées par les fournisseurs, nous pouvons donc espérer une utilisation prochaine du matériel EXAO avec les tablettes.

## **5.2 La tablette tactile et l'image numérique:**

L'utilisation de l'image numérique est très importante en SVT. Les tablettes permettent d'acquérir très facilement aussi bien des photographies que des vidéos en permettant dans la foulée l'exploitation de celles ci dans des applications. (skitch, logiciels de montage ...)

La possibilité d'afficher l'écran de la tablette sans fil au vidéoprojecteur apporte une fonctionnalité extrêmement intéressante au niveau pédagogique: une caméra sans fil permettant de se déplacer librement pour montrer par exemple le travail de tel ou tel élève à l'ensemble de la classe.

## **Un nouvel intéressant pour l'Ipad : Le proscope.**

 C'est une caméra sans fil créant un flux wifi pour partager l'image en temps réel sur plusieurs ipad. Le proscope s'adapte sur les microscopes et fonctionne aussi à l'extérieur de la classe (hors réseau).

## [Lien pour retrouver les fichiers numériques de cette partie](http://svt.discipline.ac-lille.fr/traams/les-outils-nomades/reflexions-sur-la-place-de-la-tablette-tactile-en-classe/la-tablette-tactile-et-limage-numerique)

## **5.3 La tablette tactile, un support pour le livre numérique :**

Le livre numérique commence à apparaître en classe. Certains éditeurs proposent quelques ouvrages. Il est préférable de choisir des livres qui sont réellement embarqués dans la tablette, plutôt que des solutions qui nécessitent des connexions internet pour lire le flux d'information en ligne. Le plus souvent, on retourne trop vite vers le livre numérisé et non vers un livre numérique permettant des interactions avec le lecteur.

La tablette semble être le support idéal pour le stockage des livres numériques (nomadisme, rapidité de mise en service...)

Quelques applications permettent la création de "livres numériques personnalisés".

[Article présentant une réflexion sur l'utilisation de quelques applications \(IOS\) Ibook](http://svt.discipline.ac-lille.fr/traams/les-outils-nomades/reflexions-sur-la-place-de-la-tablette-tactile-en-classe/la-tablette-tactile-un-support-pour-le-livre-numerique) [Author, Book Creator, iTunes U](http://svt.discipline.ac-lille.fr/traams/les-outils-nomades/reflexions-sur-la-place-de-la-tablette-tactile-en-classe/la-tablette-tactile-un-support-pour-le-livre-numerique)

## **5.4 La tablette, un outil pour prendre en compte l'hétérogénéité des élèves:**

- La tablette en présentation au vidéoprojecteur sans fil permet au professeur de faire participer tous les élèves assez facilement, y compris les élèves avec une mobilité réduite.

- Exemple d'une élève présentant une algodystrophie : cette élève présente des douleurs dans la main quand elle fatigue et elle n'arrive plus à écrire. La tablette lui permet de gérer sa fatigue en prenant des notes parfois sur la tablette et en scannant ou photographiant le cahier de sa voisine quand elle a du retard.

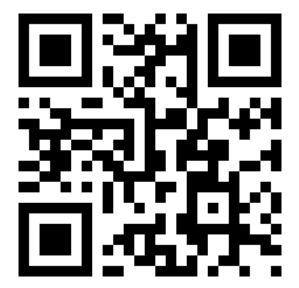

- Prendre en compte les élèves dyslexiques:

L'application **Dys** (IOS) permet d'espacer les lettres d'un texte pour faciliter la lecture des enfants dyslexiques.

Cette application n'existe pas chez Android à ce jour.

Pour information: Il existe des macros développées pour LibreOffice, OpenOffice ou word sur les traitements de texte mais on ne peut pas les ajouter aux traitements de texte sous Android. Solution pour l'instant : créer le fichier sur le pc et l'envoyer sur les tablettes.

## Espacer les lettres pour faciliter la lecture des enfants dyslexiques :

C'est un trou de verdure où chante une rivière, Accrochant follement aux herbes des haillons D'argent ; où le soleil, de la montagne fière, Luit : c'est un petit val qui mousse de rayons. D v s C'est un trou de verdure où chante une rivière. follement aux Accrochant herbes des haillons D'argent ; où le soleil, fière, de la montagne Luit : c'est un petit val qui mousse de rayons.

L'application Androïd **Polaris Office** permet de lire à haute voix automatiquement la trace écrite de l'élève. Il peut alors s'entendre et se corriger.

Sur l'Ipad, l'application **Siri** prend sous la dictée pour écrire dans **Pages** et **speak it** permet de lire le texte de **Pages**.

## **Voici en vidéo deux témoignages:**

− [d 'une demoiselle de 4ème dyslexique, dysorthographique \(niveau lecture CE1\)](http://youtu.be/n4AX9fuNUOY) [dotée d'un PC de l'académie qui l'a "troqué" contre une tablette: interview de](http://youtu.be/n4AX9fuNUOY) la demoiselle et de son ergothérapeute (lien)

− [de la mère de l'élève qui utilise la tablette.](http://youtu.be/c0RGRUMqkRM) (lien)

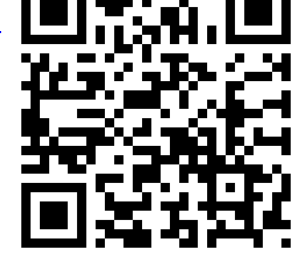

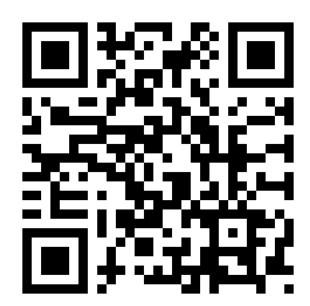

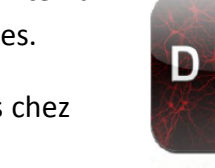

<span id="page-22-0"></span>**Les documents et productions numériques sont de plus en plus fréquents : vidéos, diaporamas, KMZ, photos en couleur... Comment les rendre facilement accessibles aux élèves, à tout moment et n'importe où, tout en les intégrant judicieusement dans leur trace écrite? Les outils numériques nomades et les flashcodes (ou QR-codes) entrent en jeu...**

Une trace écrite de la démarche d'investigation, d'un plan de cours est un élément important dans la formation des élèves. Pour le moment, elle devrait préférentiellement rester manuscrite pour diverses raisons : la pratique de l'écriture a des qualités mémorielles dont il serait dommage de se passer, l'accessibilité du cours ainsi que son organisation demeurent encore avantageux (un classeur reste malgré tout plus rapide et facile d'accès qu'un cours 100% numérique)... Cependant, le professeur et l'élève fournissent de plus en plus de documents et de productions de nature numérique. Se pose le problème de les intégrer dans la trace écrite, dans la démarche scientifique retranscrite. Une évolution est possible grâce aux outils nomades que possèdent les élèves et les flashcodes.

On qualifie d'outil nomade, tout appareil mobile autonome ayant un accès à réseau cellulaire ou WIFI (smartphone, tablette et tout autre objet communicant comme les lunettes interactives).

Un flashcode est un pictogramme composé de carrés pouvant être lu par tout appareil mobile muni d'un capteur photographique et d'un logiciel lecteur de flashcode qu'il est parfois nécessaire d'installer. La photographie de ce pictogramme donne instantanément accès à un contenu sur internet, déclenche l'envoi d'un mail ou d'un SMS et bien d'autres possibilités.

Le principe est :

de mettre en ligne une ressource numérique,

de récupérer son adresse URL,

de créer un flashcode à partir de celle-ci,

d'imprimer ce flashcode et le coller au bon endroit dans la trace écrite,

et (pour l'élève) de flasher ce code avec un outil nomade pour retrouver la ressource en révisant le cours.

## **Mise en ligne d'une ressource numérique**

Plusieurs solutions d'hébergement numérique existent mais certaines sont plus pratiques que d'autres en fonction de la nature du fichier. La mise en ligne peut être le fait du professeur mais aussi de l'élève. Dans tous les cas, un fichier léger est toujours préférable.

## **- L'ENT de l'établissement**

L'environnement numérique de travail de l'établissement met en général à disposition des espaces de stockage. En fonction de l'établissement et de l'ENT choisi, ce n'est pas toujours le système le plus performant, surtout pour un stockage de longue durée (toute une année, trois ou quatre ans dans l'idéal, pour qu'un élève de terminale puisse revoir son cours de seconde et toujours accéder aux documents numériques, par exemple).

## **- Le Cloud**

De multiples logiciels de partage "dans le nuage" (sous entendu de l'Internet) existent comme Google Drive, Dropbox etc. Facile à mettre en place, ces systèmes mettent à disposition gratuitement et durablement un espace plus ou moins volumineux de partage public ou privé. Tout fichier placé dans ce "cloud" possède une adresse qu'il est possible de récupérer facilement. On peut y placer tous les types de fichiers : image, texte, PDF, diaporama et vidéo. Cependant pour une lecture directe et plus facile d'une vidéo, il est préférable de passer par les services d'hébergement de vidéo.

## **- YouTube**

Le professeur possédant un compte Google a la possibilité d'héberger des vidéos sur YouTube et de les mettre à disposition à tout internaute ou seulement à certaines personnes qui possèdent l'adresse URL. YouTube propose maintenant la fonction"Capture" (existant sous forme d'application pour les appareils nomades) permettant la prise de vues et l'enregistrement direct sur YouTube : cela permet de gagner beaucoup de temps, notamment avec les formats de fichiers et l'optimisation de leur poids. Enfin, il est aussi possible de réaliser le montage de la vidéo sur YouTube.

La récupération de l'adresse URL se fait très facilement. La lecture de la vidéo peut se faire directement sur un smartphone ou une tablette.

## **Création du flashcode**

Plusieurs sites permettent de créer des flashcodes, comme Kaywa (http://qrcode.kaywa.com) ou Unitag (http://www.unitag.fr/qrcode). Bien d'autres existent. Il suffit d'y coller l'adresse URL copiée précédemment. Il est possible de personnaliser l'aspect du flashcode et aussi de demander un flashcode dynamique (cela nécessite la création d'un compte). Le flashcode dynamique permet de changer le lien sans changer le flashcode (intéressant dans le cas d'un flashcode affiché de manière pérenne mais dont on veut modifier le lien pour une ressource mise à jour).

Les élèves peuvent bien sûr mettre en ligne leur propre production numérique et créer leur propre flashcode qu'ils imprimeront.

Voici un flashcode pour mener à une vidéo réalisée et montée par un binôme d'élèves de Spécialité montrant l'effet de l'acide cyanhydrique sur le déplacement de l'euglène. La vidéo a été mise en ligne sur Youtube et le flashcode réalisé par l'enseignant.

[Lien vers la vidéo des élèves](http://youtu.be/oWRSkMILj8Y)

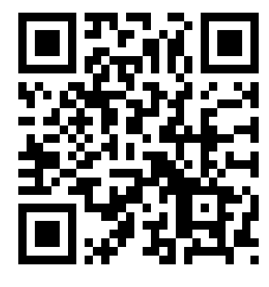

## **Intégration du flashcode dans la trace écrite**

Le flashcode obtenu dans l'étape précédente peut-être copié-collé dans un fichier texte un grand nombre de fois et dans des dimensions relativement faibles. Il est envisageable de mettre dessous chaque flashcode l'URL, dans le cas d'élèves ne possédant pas d'appareil nomade.

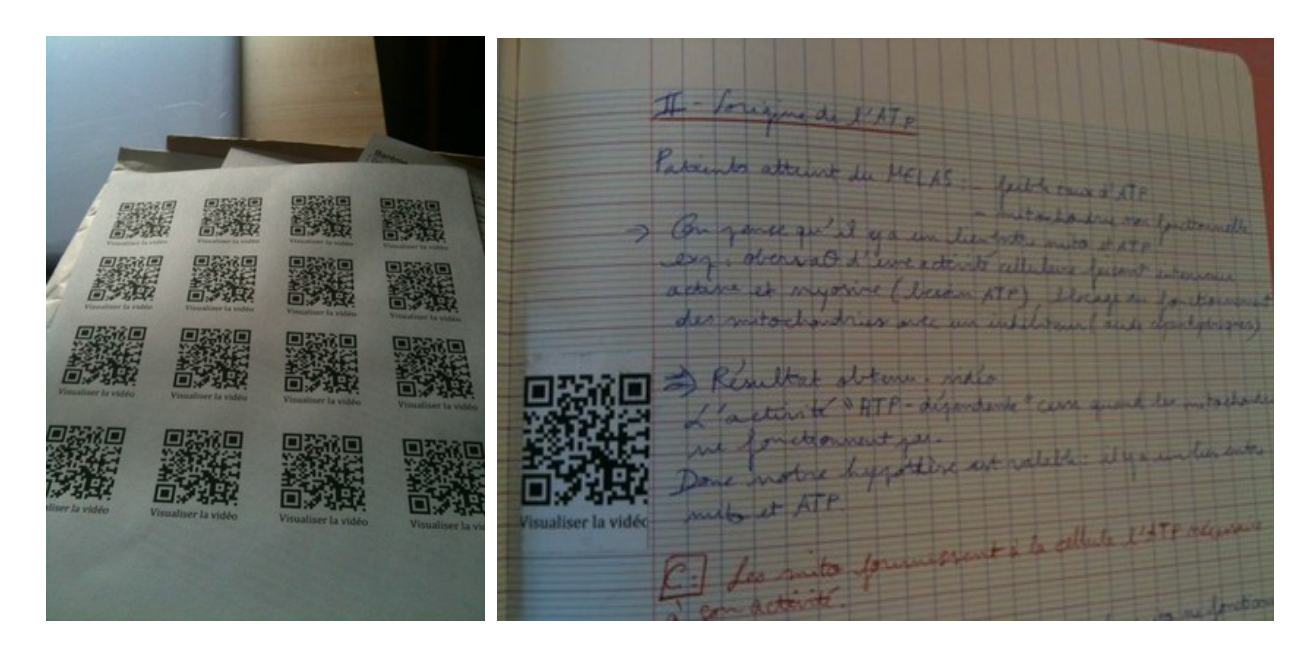

## **Lecture du flashcode**

La lecture du flashcode nécessite un logiciel de scannage de flashcode. Selon les appareils, il y en a un présent d'origine. Sur certains, il faut en télécharger et en installer un. Il en existe de nombreux, certains sont gratuits et d'autres payants. L'application "Flashcode" sur iOS est par exemple gratuit et sans publicité.

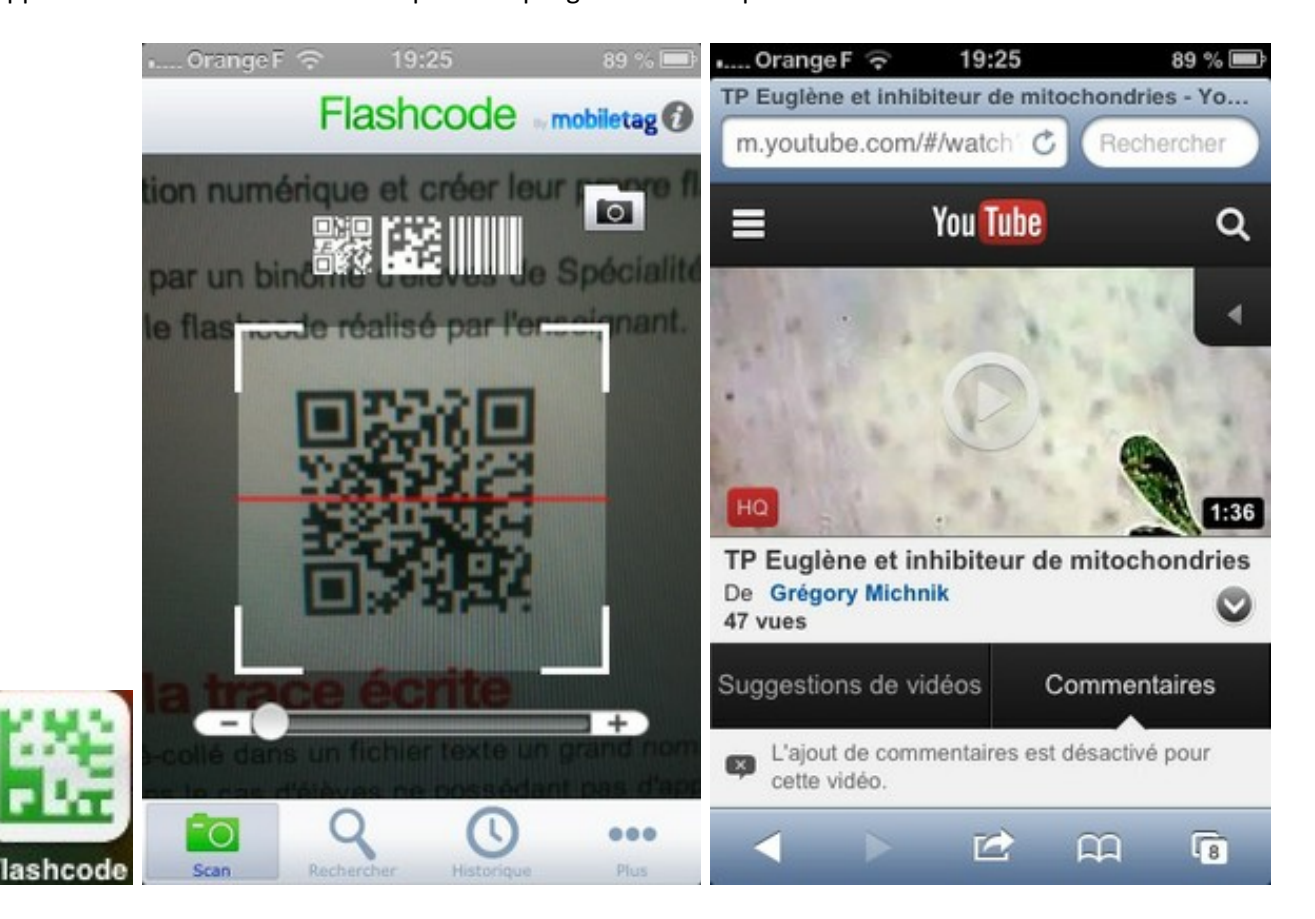

## <span id="page-25-0"></span>**7- Des réponses techniques et organisationnelles à certains des problèmes rencontrés**

L'arrivée de tablettes dans un établissement scolaire apporte un grand nombre de problèmes à résoudre.

Le serveur de l'établissement doit être compatible avec l'utilisation des tablettes numériques (Android ou Apple).,

Certains paramétrages de la tablette sont nécessaires avant l'utilisation en classe comme par exemple : la suppression de la veille, l'installation de Widget pour voir le niveau de charge, la suppression des mises à jour automatiques des applications ou du système Android, réglage de la sensibilité tactile

Il faudra trouver une organisation dans l'établissement pour les stocker, les emprunter, les charger, les mettre à jour...

Il faut penser aussi à la protection des tablettes (choix de la coque, …)

[Tableau présentant les problèmes et les solutions trouvées lors de l'arrivée de 10](http://svt.discipline.ac-lille.fr/traams/les-outils-nomades/des-reponses-techniques-et-organisationnelles-a-certains-des-problemes-rencontres/recapitulatif-des-problemes-rencontres-lors-de-larrivee-des-tablettes-numeriques-au-college-f-villon/tableau-recapitulatif-des-problemes-rencontres) [tablettes dans un collège.](http://svt.discipline.ac-lille.fr/traams/les-outils-nomades/des-reponses-techniques-et-organisationnelles-a-certains-des-problemes-rencontres/recapitulatif-des-problemes-rencontres-lors-de-larrivee-des-tablettes-numeriques-au-college-f-villon/tableau-recapitulatif-des-problemes-rencontres)

Ci-dessous nous préciserons des pistes pour répondre à quelques problèmes rencontrés:

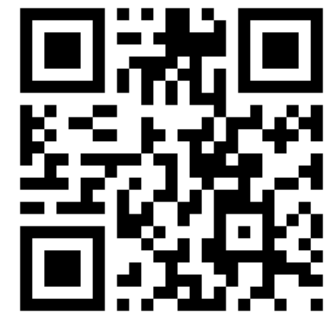

- − la gestion des fichiers
- la gestion des données hors-ligne (sans utiliser de connexion 3G)
- − problème de lecture des fichiers flash et des fichiers exécutables windows.
- − problème de la dépendance du réseau internet pour afficher les Qrcodes.
- − la présentation des écrans.

## **7.1 Gestion des fichiers avec les outils nomades :**

Le fait que les tablettes ne soient pas reliées physiquement au réseau de l'établissement implique une difficulté pour échanger des fichiers.

#### Deux stratégies sont possibles :

## **7.1.1 En utilisant des clés USB**

 **Android :** Il existe des adaptateurs pour insérer des clés USB sur les tablettes, ils sont livrés avec l'appareil ou à commander ultérieurement.

 **Apple :** L'iPad ne possède pas de port USB, ce qui est un gage de sécurité du système mais peut être considéré comme un handicap. Néanmoins, une solution intéressante existe avec l'iUSB port qui permet de partager avec différentes machines une clé usb ou un disque dur en passant par le wifi. (voir le tutoriel dans la partie suivante)

## **7.1.2 En transférant les fichiers par le wifi.**

Il y a dans ce cas différentes possibilités:

## *7.1.2.1 s'envoyer les fichiers par mail .*

L'utilisation d'une boîte email par élève permet de travailler les compétences des élèves mais cela implique quelques difficultés inhérentes à ces pratiques : ils doivent se connecter et ensuite se déconnecter, se souvenir des identifiants et n'utiliser cet email qu'à des fins pédagogiques. Les échanges entre élèves seront limités car ils devront se souvenir des adresses emails des camarades.

On peut envisager la création d'un email par tablette en paramétrant l'application de la boîte mail sans que l'utilisateur entre un mot de passe. En procédant de cette manière, l'utilisation est simplifiée pour les élèves et il y a un gain de temps puisqu'il n'y a pas de déconnexions et de reconnexions. L'envoi de fichiers par le professeur aux élèves se trouve facilité, il peut le faire de n'importe quel accès internet. Les échanges entre les groupes sont relativement faciles. La critique que l'on peut faire est que les informations arriveront chronologiquement dans la boîte email, difficile alors d'établir une mémoire du travail sur le long terme car les messages des différentes classes vont s'accumuler et se mélanger. Il faudrait alors déplacer les fichiers dans un dossier situé sur la tablette pour organiser le travail sur le long terme.

## *7.1.2.2 utiliser le cloud : service Dropbox ou autre.*

Le cloud permet de stocker des fichiers ou des dossiers et de les rendre accessibles d'un accès internet. Il a aussi l'avantage de permettre la gestion des droits sur l'utilisation des fichiers et des dossiers par plusieurs personnes afin de rendre possible un travail collaboratif.

On peut créer un compte dropbox, mais il faut réfléchir à qui il est destiné.

- un compte dropbox par élève : dans ce cas chaque élève gère les identifiants, le contenu de sa dropbox et les partages de dossiers. Il ne pourra pas utiliser pour des raisons de praticité l'application de la tablette car elle n'est pas conçue pour faciliter les déconnexions et reconnexions, il devra donc se rendre sur le site dropbox pour travailler.
- Un compte dropbox par tablette permet de s'affranchir des lourdeurs de gestion des connexions et déconnexions. On peut envisager un dossier partagé par niveau (6ème, 5ème,4ème, 3ème) avec les comptes dropbox des autres tablettes. De cette manière, les élèves ont un accès rapide aux documents et peuvent mettre à disposition leur travail et aussi participer à un travail collaboratif. Le problème de cette solution réside dans le volume de stockage, l'espace dropbox gratuit est de 2 Go, autant dire qu'il sera vite atteint... L'offre supérieure coûte 99 dollars par an et par compte pour un espace de 100 go. On imagine donc que l'on préfèrera éliminer au fur et à mesure des fichiers et des dossiers du compte pour rester en dessous de 2 go de stockage.
- Un compte dropbox par niveau de classe implique aussi des déconnexions et des reconnexions lors des changements de classes .

## *7.1.2.3 Utiliser un serveur NAS.*

Un serveur Nas (serveur de stockage en réseau) nous permet d'avoir les avantages du cloud tout en permettant de nous affranchir d'un quelconque abonnement ou d'une limite de l'espace de stockage puisque les fichiers sont hébergés dans le réseau de l'établissement. On privilégiera un serveur NAS en Webdav (protocole multi-utilisateur au niveau des dossiers et fichiers).

Avec un serveur NAS, il est possible de créer des dossiers et d'attribuer des droits selon les utilisateurs. On peut donc créer des dossiers en lecture et en écriture pour les professeurs et attribuer les mêmes dossiers en lecture seule aux utilisateurs : on crée alors un dossier pour que le professeur mette à disposition les fichiers sans que les élèves puissent les effacer ou les modifier. (NB pour les collègues de l'académie de Lille, ce dossier correspond au dossier Public du réseau). On doit créer aussi bien entendu des dossiers en lecture et en écriture pour permettre un retour des productions. (NB : le dossier commun dans l'académie de Lille)

Il existe plusieurs applications androïd qui permettent la gestion de serveur NAS : en voici une: Webdav File Manager. On peut demander à ce qu'un dossier du serveur soit synchronisé avec un dossier de la tablette pour télécharger rapidement les fichiers mis à disposition dans le serveur NAS puis pour envoyer les fichiers modifiés vers le serveur.

#### **Quelques précisions pour les échanges de fichiers pour Ipad :**

Le boitier iUSB Port pour iPad, peut être une solution également intéressante car le boitier génère son propre réseau wifi et permet d'y connecter tout système de stockage via son port USB. Ce système fonctionnera en dehors du réseau de l'établissement, c'est à dire sur le terrain.

[Tutoriel vidéo](http://www.dailymotion.com/video/x10nw6b_tablette-a-l-ecole-5-editer-un-fichier-non-stocke-sur-votre-tablette_school?start=3#.UbjHudiKykc) : Lire et écrire un fichier dans le cloud ou sur une clef usb

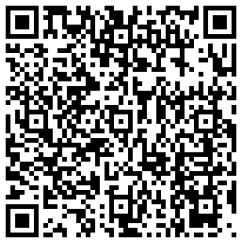

Une application très simple sur iOS, nommée Goodreader (payante) ou Documents (gratuite) permet d'administrer et de visualiser l'ensemble des documents stockés sur le cloud, sur une clef USB via le boitier iUSB port ou de visualiser un espace disque partagé

[Tutoriel vidéo](http://www.dailymotion.com/video/x10boeq_tablette-a-l-ecole-2-diffuser-des-donnees-documents-videos-etc-aux-tablettes-de-ses-eleves_tech?start=2#.UbjJVNiKykc) : diffusion de données avec goodreader

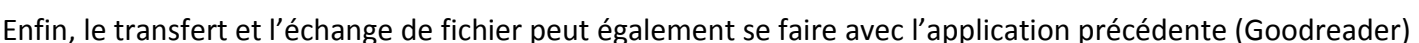

permettant de transformer n'importe quel iPad en serveur de fichier où n'importe quel type de terminal peut s'y connecter pour échanger des fichiers.

Tutoriel: [Envoyer un fichier avec Goodreader](http://www.dailymotion.com/video/x106cs2_tablette-en-classe-1-partage-et-envoi-de-fichiers-entre-tablettes_school?start=2#.UbjKztiKykc) 

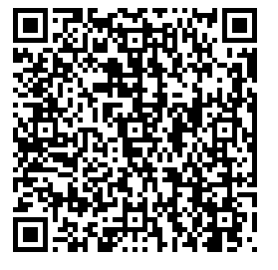

## **7.2 Gestion des données hors-ligne (Réseau 3G ou Wifi)**

Il suffit de s'éloigner du réseau wifi ou de l'arrêter momentanément pour se rendre compte à quel point ces outils nomades sont dépendants du réseau : un grand nombre de données passent par le réseau 3 g ou wifi pour permettre le fonctionnement des applications.

## **Pour permettre néanmoins le travail en sortie, on peut envisager différentes possibilités :**

- Acheter des tablettes 3g et prendre un abonnement pour les données par tablette (solution qui semble extrêmement coûteuse et donc difficilement réalisable).

- Gérer sa sortie en s'arrêtant sur les spots wifi disponibles. Il faut repérer les lieux et rester confiant en toutes circonstances...

- Avoir un appareil qui reçoit les données et qui les diffuse auprès des autres appareils: c'est dire faire du tethering (= modem attaché). Les téléphones récents peuvent recevoir le réseau 3 g et diffuser les données en wifi auprès d'un autre appareil (à tester avec plusieurs). Il faudra cependant bien lire le contrat téléphonique pour veiller à ce que la consommation de données en tethering ne soit pas hors forfait et donc en supplément à payer.

- Ne pas donner l'accès aux outils nomades au réseau pendant la sortie mais permettre le travail grâce à des applications fonctionnant en mode Hors-ligne. Pour visualiser des pages internet sur le terrain, on peut utiliser l'application Pocket qui permet d'enregistrer dans la tablette une page web ou des images. Des applications de cartographies permettent le téléchargement de données afin de les visualiser en mode Hors-ligne. (Oruxmaps, Locus )

- L'utilisation d'une piratebox ou PédagoBox permettrait un échange durant la sortie entre les utilisateurs. [\(http://fr.wikipedia.org/wiki/PirateBox](http://fr.wikipedia.org/wiki/PirateBox) ). La piratebox se comporte comme un routeur durant la sortie pour permettre une communication entre les outils nomades, les usagers peuvent alors communiquer par un tchat et aussi s'échanger des fichiers.

Le boitier iUSB port peut générer un champ wifi autour de lui permettant jusqu'à 7 terminaux de communiquer en même temps, d'échanger des fichiers, de lire une clef USB...

## **7.3 Problèmes du flash et des fichiers exécutables**

Flash player n'est plus proposé dans le play store pour les dernières versions d'android, on ne peut donc lire du flash (vidéos et animations) sur son smartphone ou sa tablette en version d'Android Ice Cream Sandwich ou Jelly bean (4.0, 4.1, 4.2). Il est néanmoins possible de trouver l'apk flash player sur internet pour l'installer sur les versions récentes d'android, mais cette solution ne fonctionnera pas avec Google chrome.

Pour lire un fichier flash sur l'iPad, plusieurs navigateurs le permettent, entre autres Puffin HD. Cela donne de très bons résultats en classe. La lecture des fichiers se fait en streaming. (attention aux débits)

Sur les outils nomades nous ne pouvons pas lancer de programmes en .exe. Cela est bien dommage car nous avons une multitude d'applications en .exe qui sont très utiles en cours. Il n'y a pas de solution à ce jour. Les seules tablettes permettant la lecture des fichers exécutables fonctionnent sous windows 8 mais le catalogue windows store est à ce jour peu fourni contrairement aux concurrents. L'idéal serait d'associer à une tablette windows le catalogue Androïd grâce à un émulateur permettant de les lire, il existe le logiciel BlueStacks qui permet de le faire. (Cela fonctionne sur différentes versions de windows, mais nous n'avons pas réussi pour l'instant à le faire fonctionner sur Windows 8).

## **7.4 Problème de la dépendance du réseau pour les Qrcodes :**

Il serait intéressant d'utiliser les Qrcodes sur le terrain mais cela n'est pas possible sans connexion au réseau. Il ne semble pas possible de créer un Qrcode pour lancer un fichier local stocké dans la machine. Cela est bien dommage car on passe à côté de possibilités pédagogiques comme par exemple la création d'un arboretum dans la cour du collège avec des liens vers des fiches sur les arbres.

Pour faire réaliser cela, il faudra peut être se tourner vers les applications de réalité augmentée comme par exemple « Aurasma » (Voir Traam Académie de Versailles) qui permet l'affichage d'une image, d'une vidéo stockée dans la machine sans connexion internet.

## **7.5 Gestion de la présentation des écrans :**

Une des possibilités intéressantes de la classe pupitre est de pouvoir présenter les écrans des différents utilisateurs aux autres utilisateurs grâce à Netsupport School. (Afficher l'écran du professeur aux élèves ou afficher l'écran d'un élève aux autres élèves). Cela permet de présenter le travail à réaliser ou alors de confronter les résultats, les démarches des élèves.

Il a donc fallu s'intéresser à la présentation en classe des écrans nomades aux autres utilisateurs. Les solutions diffèrent selon l'environnement nomade (IOS ou Android) voir même selon la marque de tablette.

Les différentes possibilités de présentation sont explorées ci-dessous, nous détaillerons aussi quelques intérêts pédagogiques que nous pouvons en tirer. Il faudra se rendre sur la page suivante pour disposer des tutoriels : [tutoriels disponibles sur le site](http://svt.discipline.ac-lille.fr/traams/les-outils-nomades/des-reponses-techniques-et-organisationnelles-a-certains-des-problemes-rencontres/gestion-de-la-presentation-des-ecrans-des-tablettes) [académique SVT](http://svt.discipline.ac-lille.fr/traams/les-outils-nomades/des-reponses-techniques-et-organisationnelles-a-certains-des-problemes-rencontres/gestion-de-la-presentation-des-ecrans-des-tablettes) 

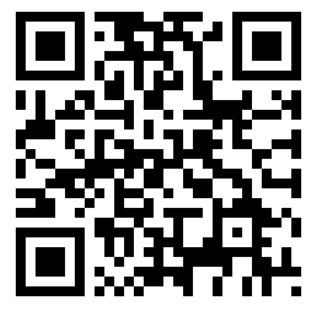

## **7.5.1 De la tablette vers le vidéoprojecteur.**

Quelques possibilités pédagogiques repérées :

- le professeur devient nomade dans la classe. Il peut s'installer où il le souhaite : cela peut renforcer l'autorité (en se mettant à côté d'un élève perturbateur, l'élève se calme). On peut aussi donner la tablette à n'importe quel élève sans induire un déplacement (on gagne du temps, cela peut apporter une solution en situation de handicap...)

- On peut présenter l'écran d'une tablette à tout le monde. (confrontations des résultats, des démarches, …) Plusieurs tablettes en présentation (jusque 6) sont possibles avec l'Ipad.

- On peut présenter en direct, grâce à la caméra, le travail de n'importe quel élève sans qu'il se déplace (dissection, trace écrite...)

## **7.5.2 De la tablette vers l'ordinateur.**

Cela permet de présenter l'écran d'un tablette à l'ensemble de la classe quand nous n'avons pas la possibilité d'envoyer l'écran de la tablette directement vers le vidéoprojecteur. Il est possible d'envoyer l'écran de la tablette vers un ordinateur. Dans ce cas, si l'ordinateur est en présentation à un vidéoprojecteur, toute la classe peut visionner l'écran de la tablette.

## **7.5.3 De l'ordinateur vers la tablette.**

Solution intéressante pour permettre au professeur nomade d'utiliser des applications du pc qui ne fonctionnent pas habituellement sur la tablette(fichiers en .exe,...)

Par exemple, il peut à distance de sa tablette lancer le logiciel de gestion des absences...

En lançant de la tablette un logiciel de tableau blanc du PC cela permet de n'importe quel endroit de la salle d'avoir un TBI.

## **7.5.4 D'une tablette vers une autre tablette .**

Présenter l'écran d'une tablette vers une autre tablette permet de se passer du vidéoprojecteur pour présenter ou mettre en commun mais le problème est que la solution proposée n'est possible que pour une tablette à la fois, la mise en commun sera donc modeste...

## **7.5.5 D'une tablette vers d'autres tablettes.**

Dans ce cas, une tablette diffuse à l'ensemble des autres tablettes. Cette solution permet une véritable mise en commun sans utiliser le vidéoprojecteur.

Cette possibilité serait très intéressante sur le terrain, mais je n'ai pas réussi, à ce jour, à le faire car nous sommes dépendants du réseau pour que les tablettes communiquent. Il faudra voir dans un avenir proche si les connexions bluetooth, WIFI-direct entre les tablettes ou la solution piratebox permettront de lever cette difficulté.

# ANNEXES

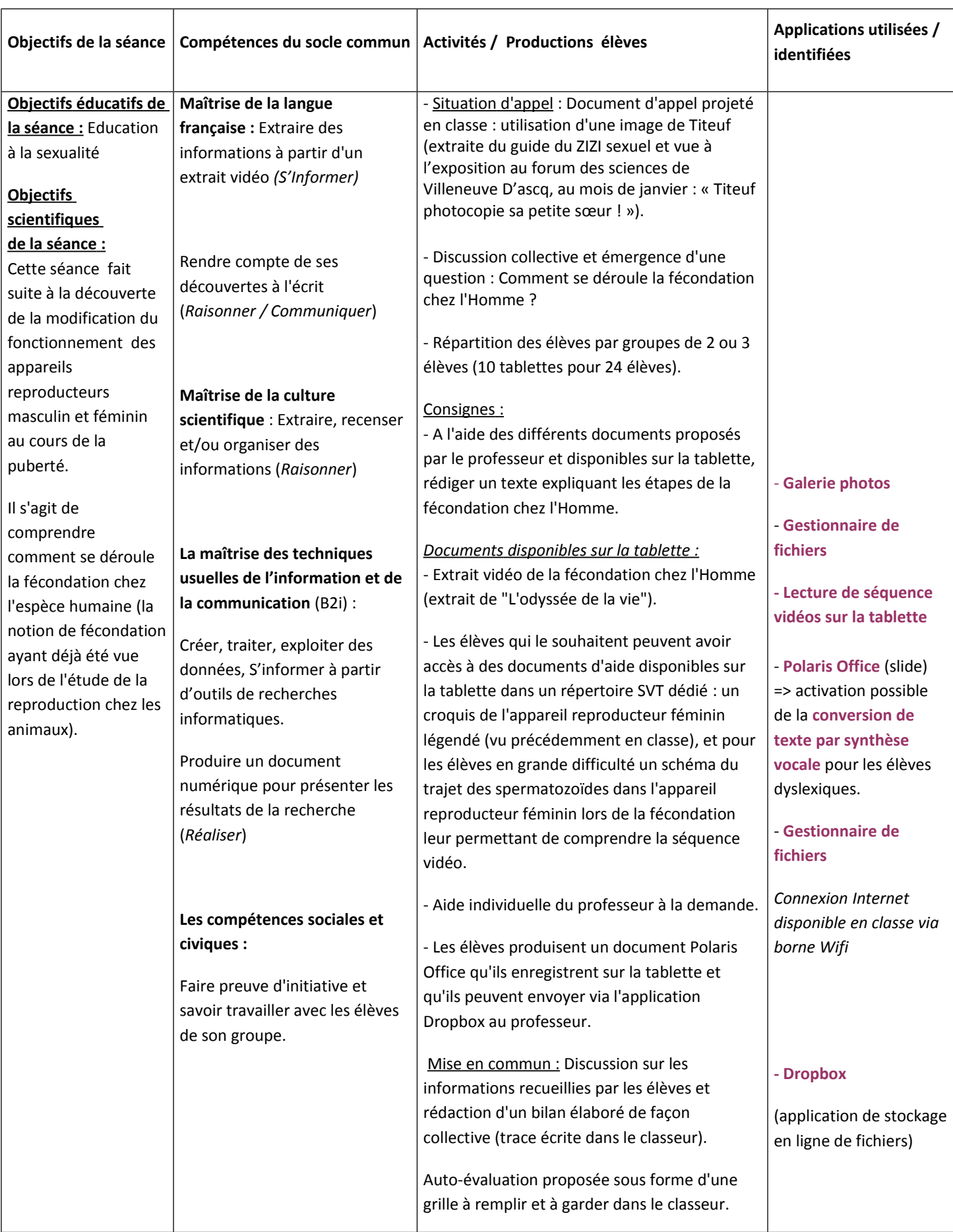

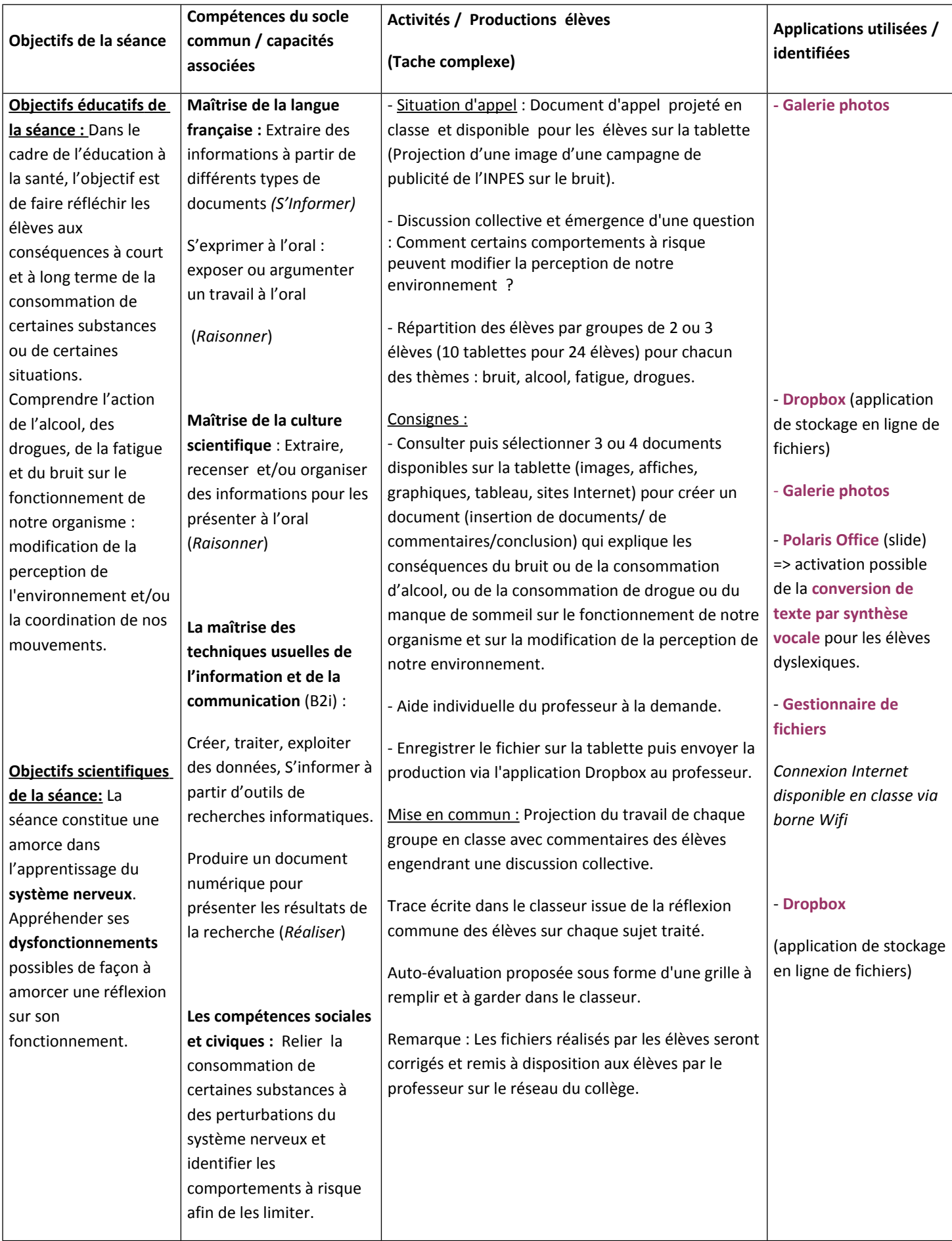

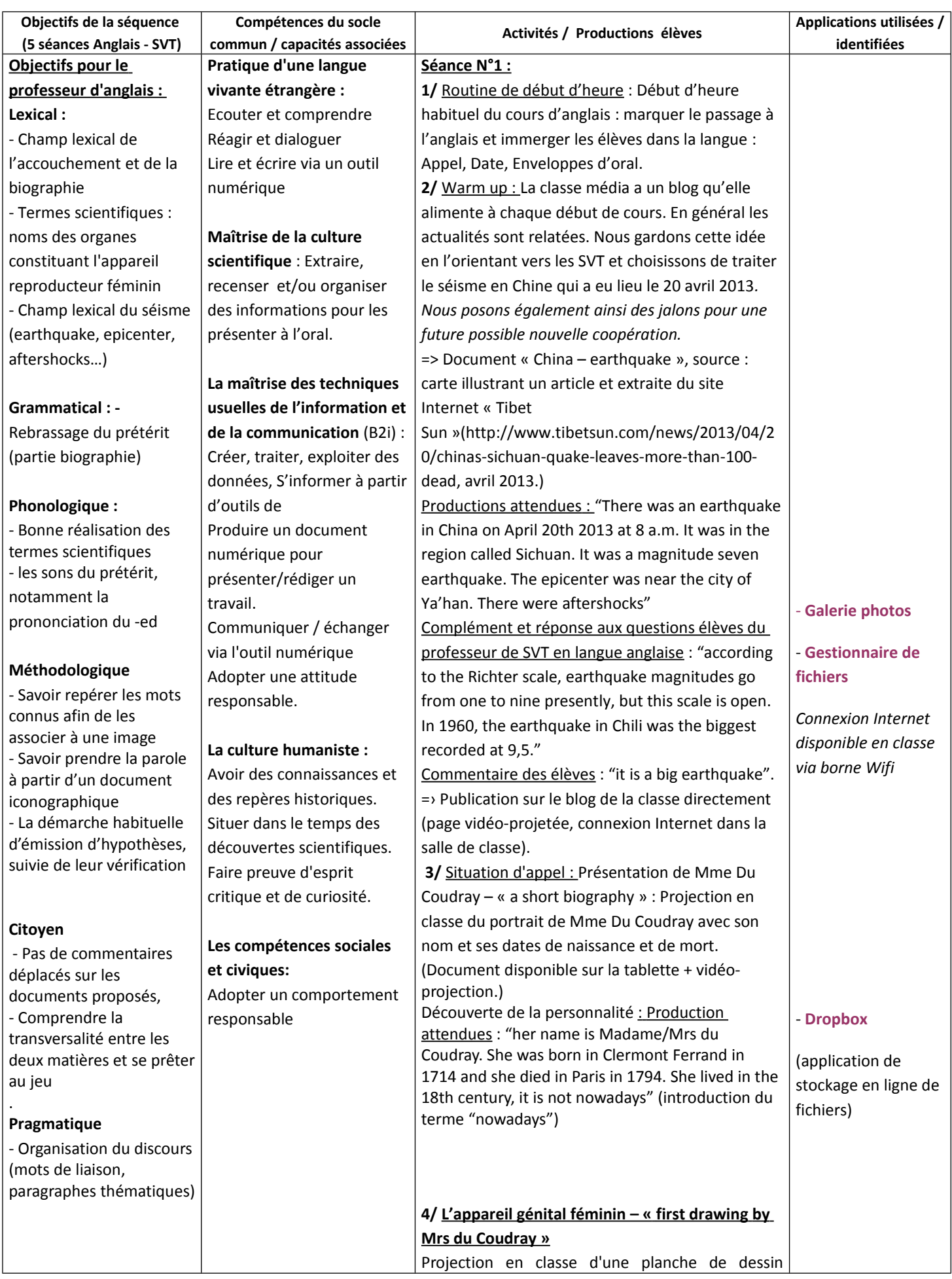

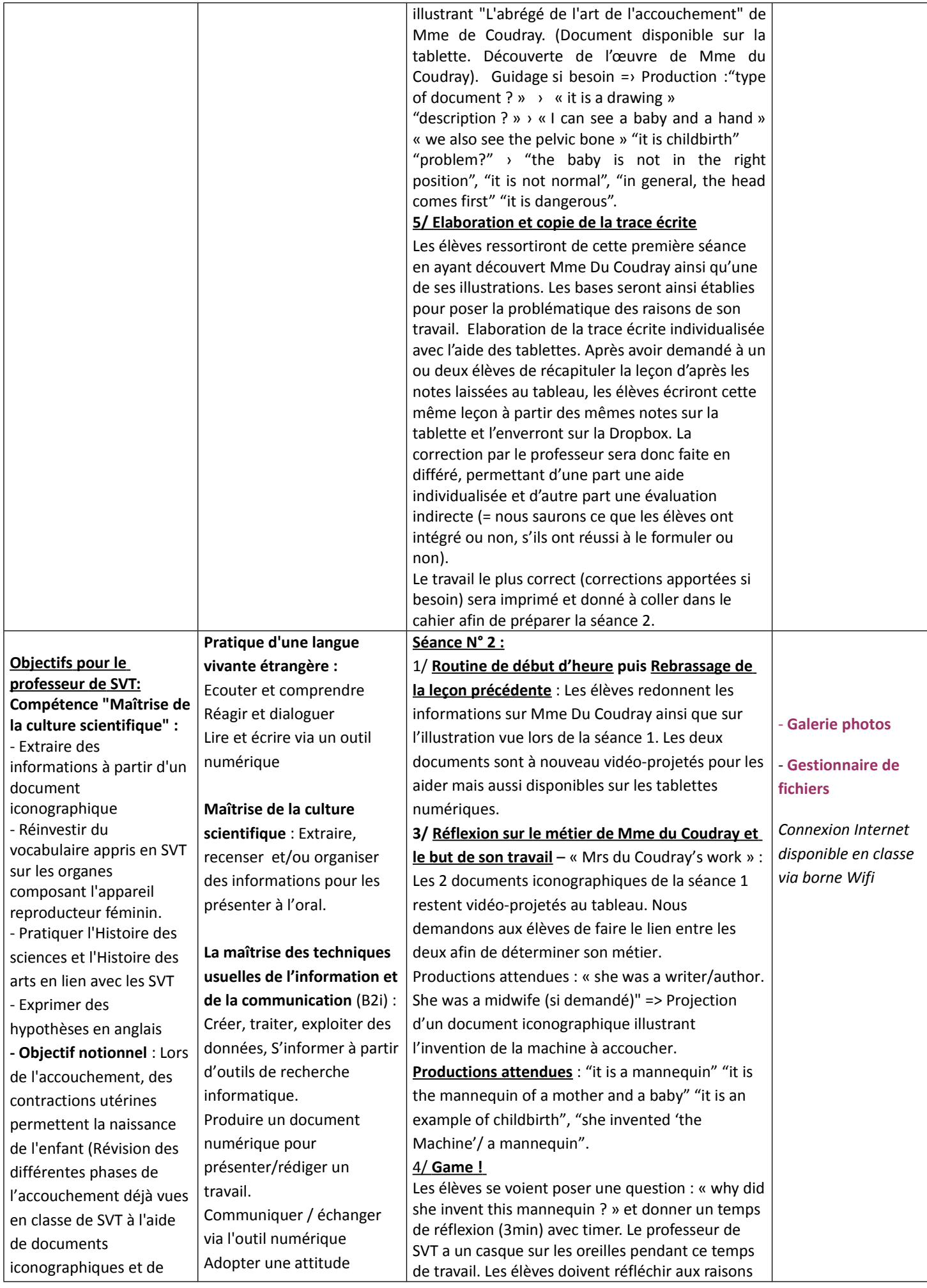

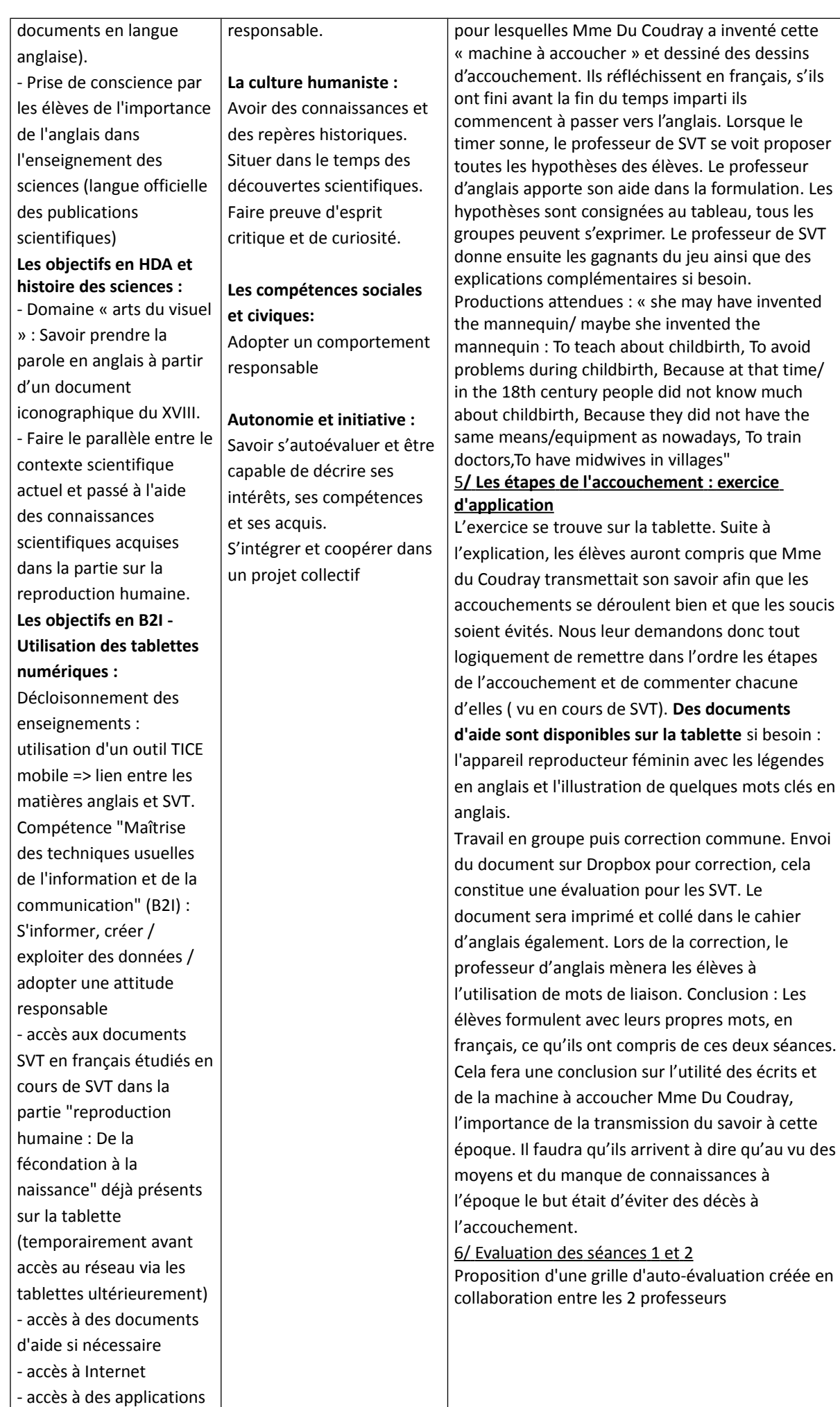

*Connexion Internet disponible en classe via borne Wifi*

- **Gestionnaire de**

**fichiers**

#### - **Dropbox**

she invented the

la tablette. Suite à

demandons donc tout

sur la tablette si besoin :

(application de stockage en ligne de fichiers)

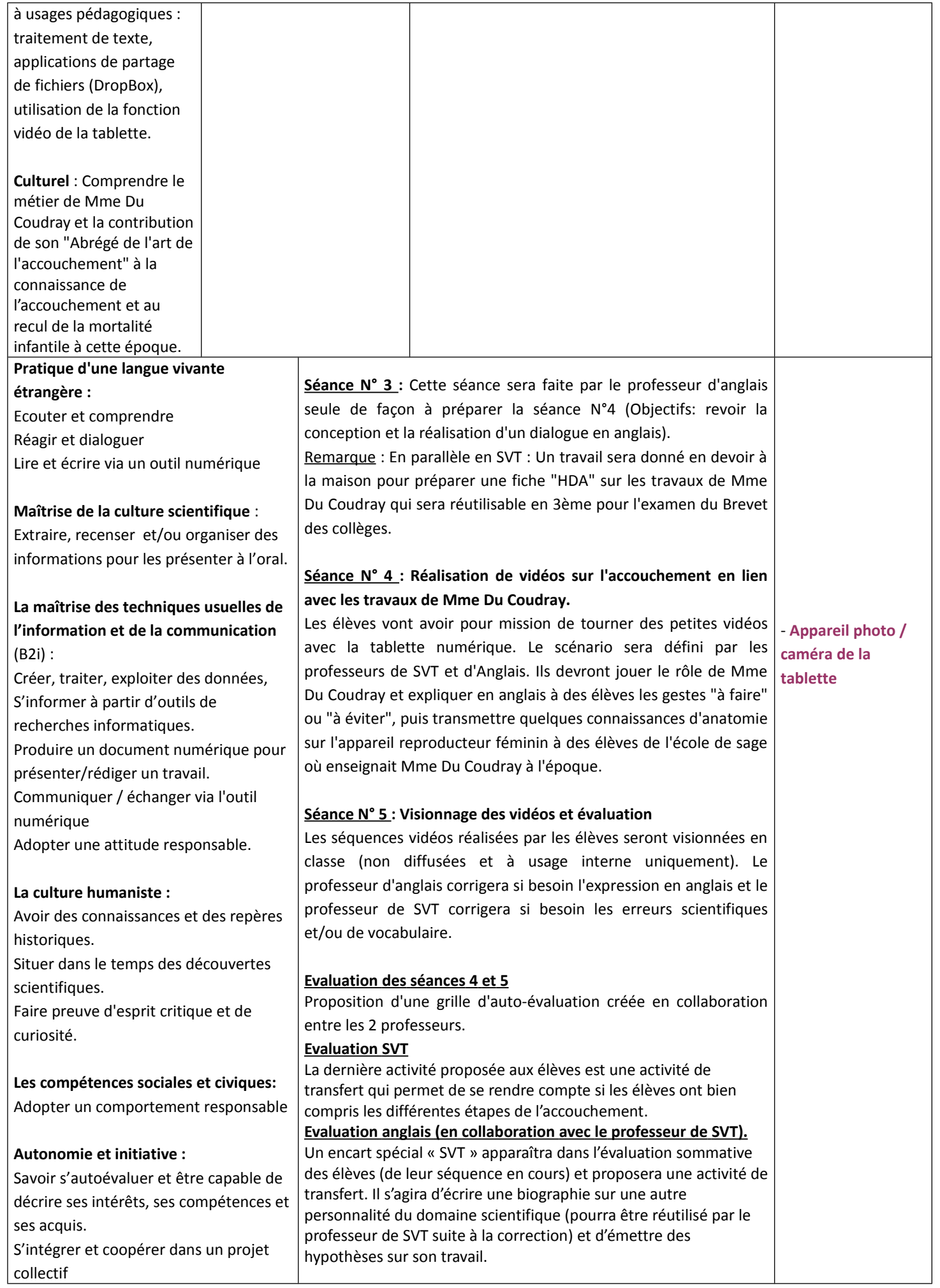

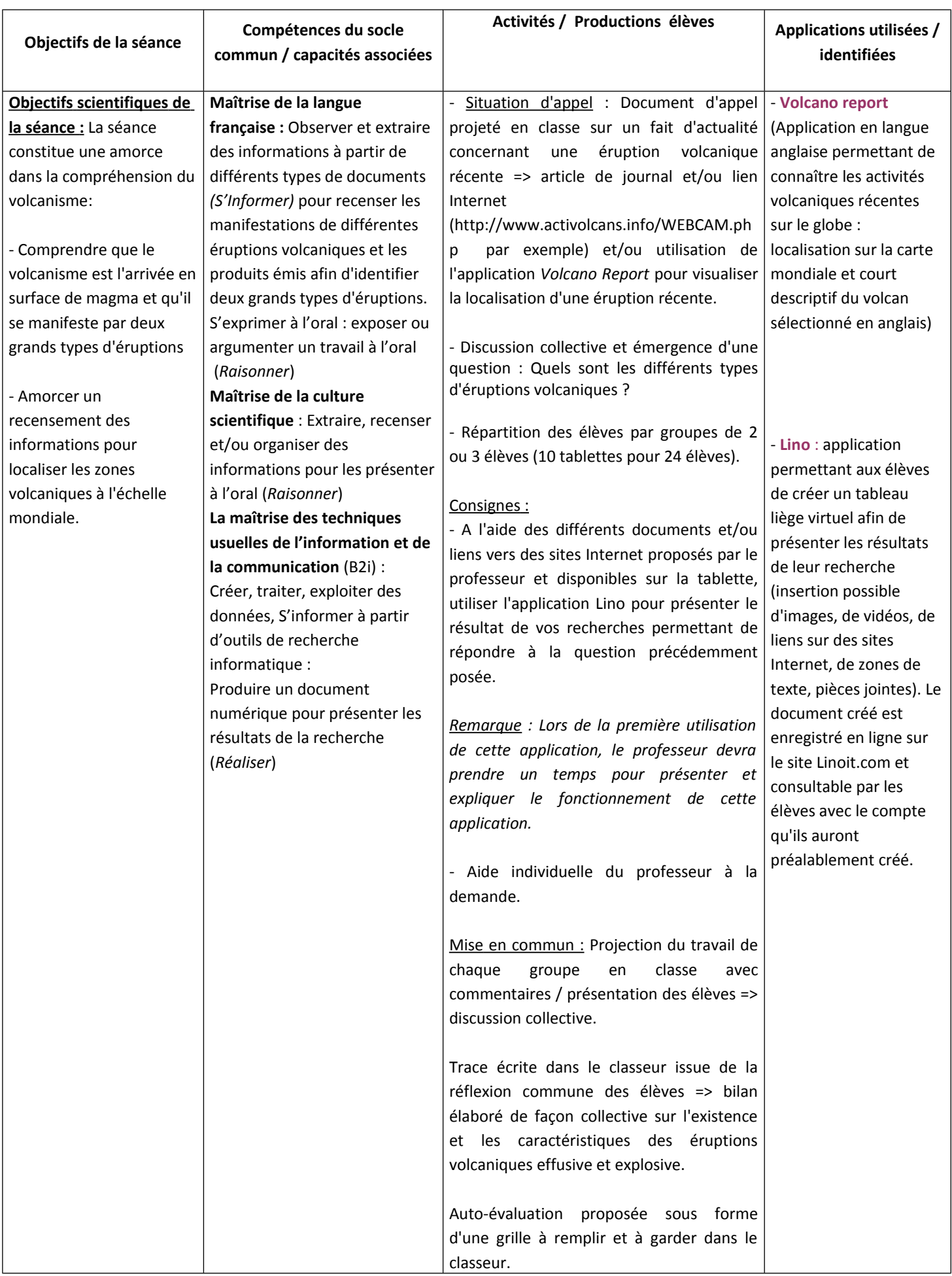

Remarque sur le choix de l'application et les contraintes techniques : Compte tenu du fait qu'aucune connexion Internet n'était possible sur le terrain, il a été décidé d'utiliser l'application Skitch qui permet, entre autres, de prendre des photos et de les annoter.

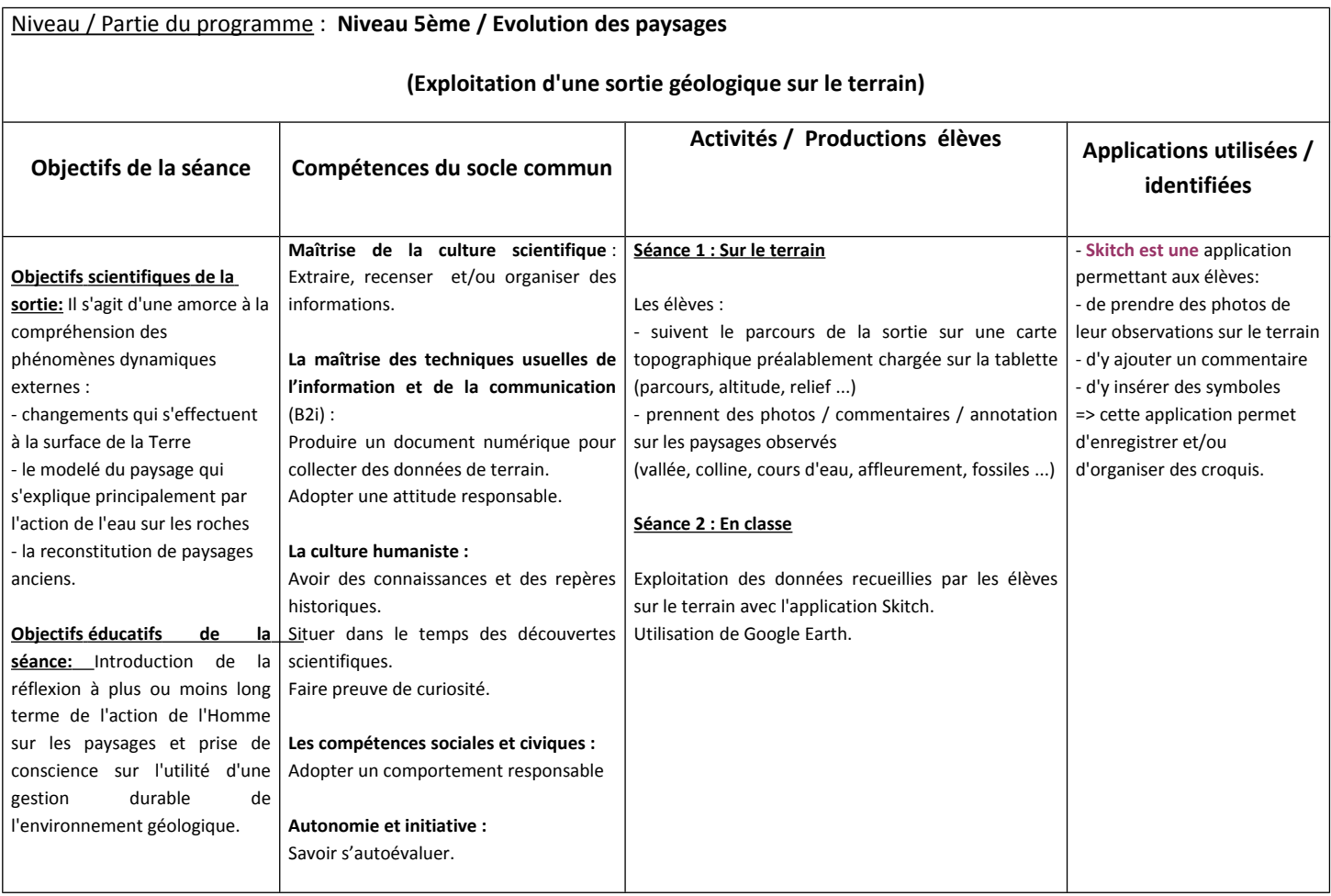